# **UNIVERSIDAD DE SONORA**

# DIVISIÓN DE INGENIERÍA Departamento de Ingeniería Industrial

**"Evaluación del docente"** 

# **"Memoria de Prácticas Profesionales"**

**Que como requisito parcial para la obtención del título de: INGENIERO EN SISTEMAS DE INFORMACIÓN**

# **PRESENTA:**

## **Ontiveros Valdez Yoselin Deyanira**

Director: Dr. José Luis Ochoa Hernández

HERMOSILLO, SONORA. Febrero2016

# Índice General

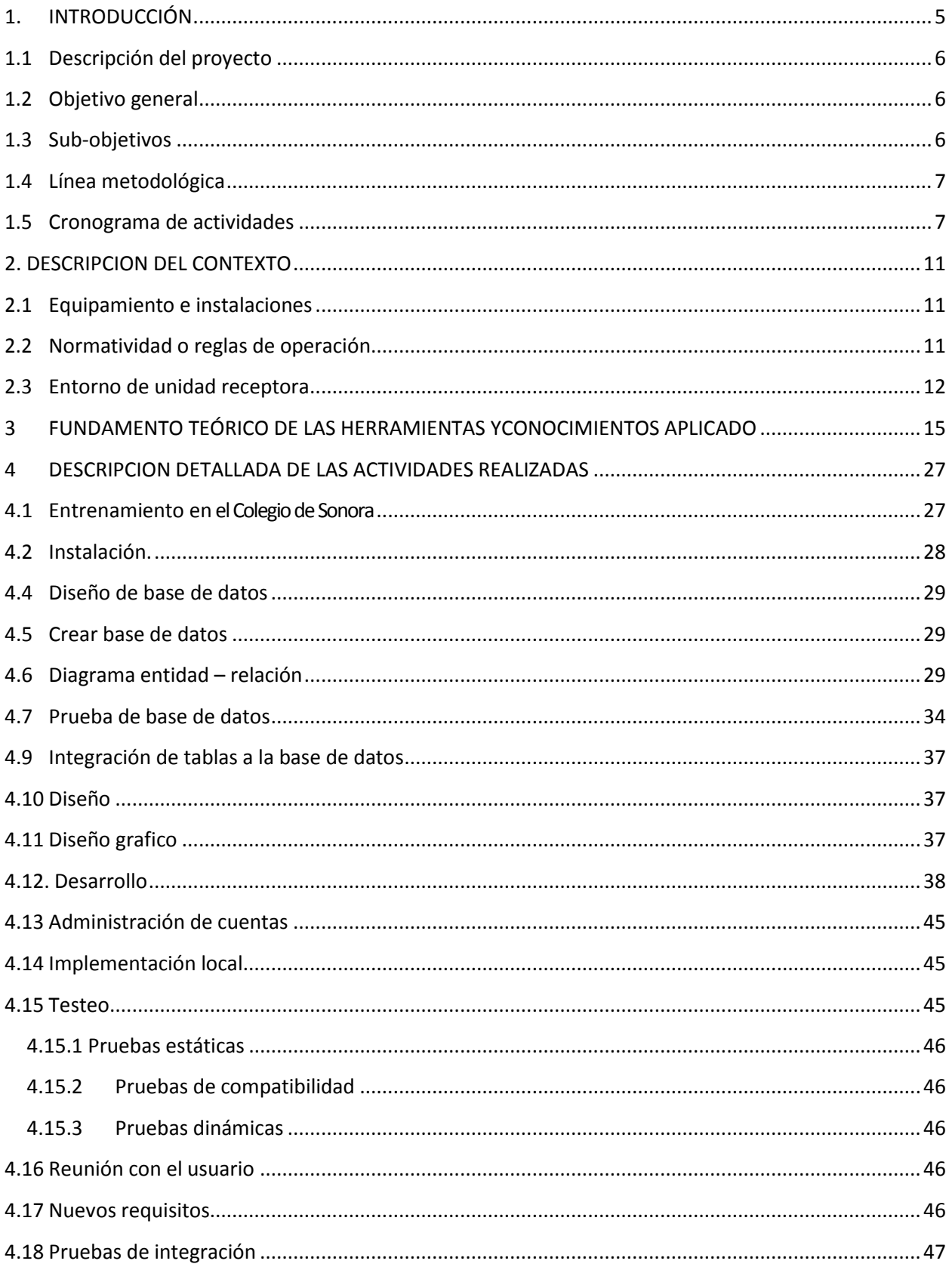

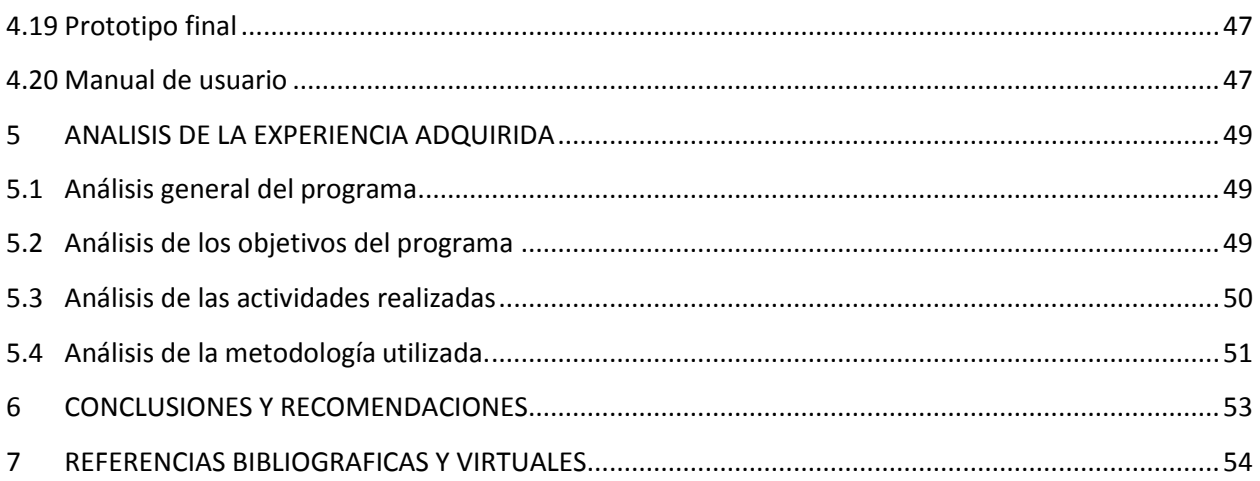

# **Ilustraciones**

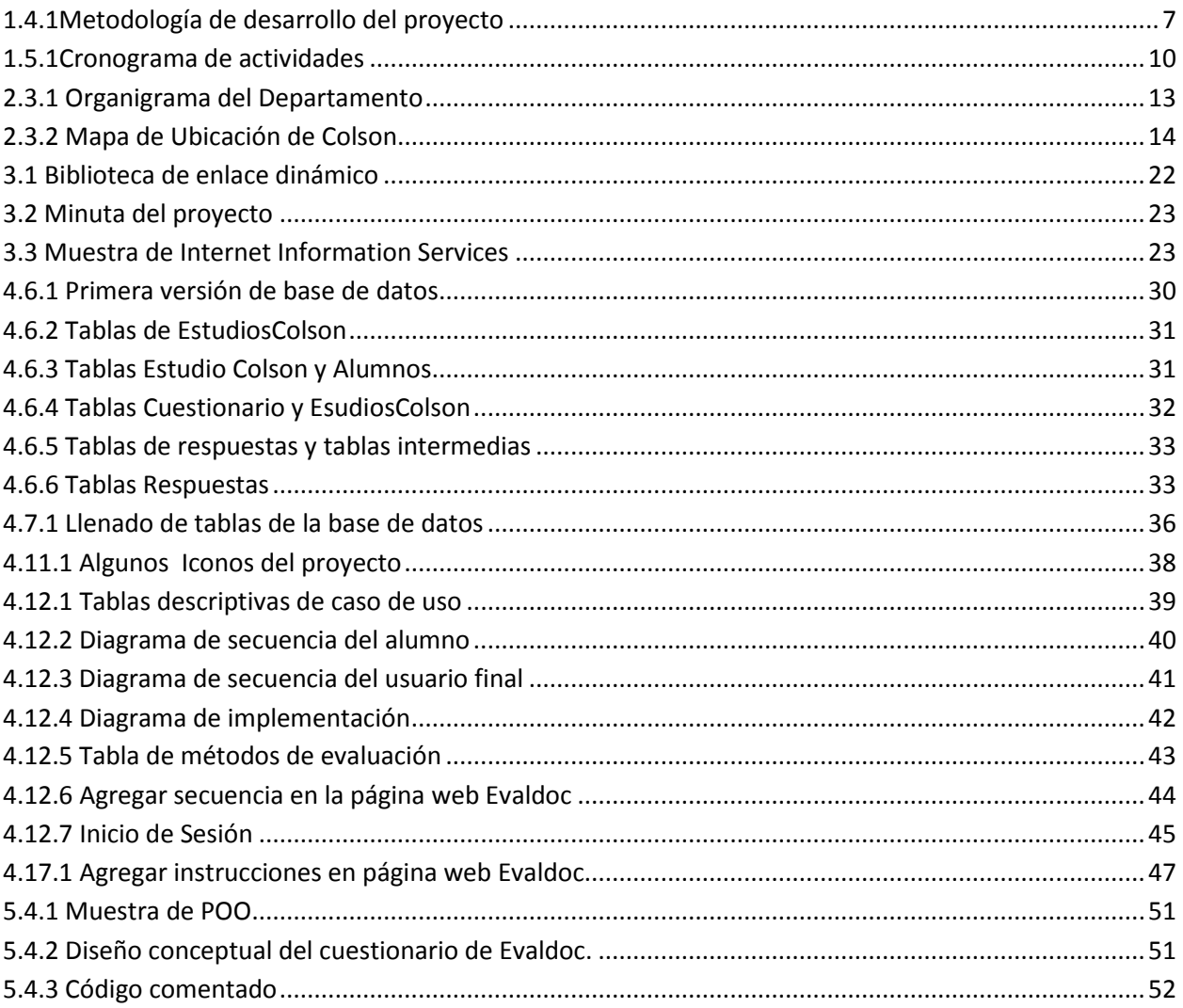

# <span id="page-4-0"></span>**1.INTRODUCCIÓN**

El Colegio de Sonora es una institución de educación superior, ocupada de la investigación en el área de las ciencias sociales y humanidades.

El Colegio de Sonora cuenta con varios departamentos para coordinar diferentes acciones que faciliten el logro de los objetivos institucionales.

Departamento de evaluación y gestión académica ubicada en el edificio de posgrado, que se encarga de dar seguimiento de programas de posgrado de egresados, lineamientos y procedimientos de materias de maestrías y doctorados, responsable del departamento ha quien va dirigido el proyecto realizado en la institución.

El departamento de cómputo fue donde se realizaron las prácticas profesionales, este departamento es el encargado de proveer solucionesy soporte de las tecnologías de información necesarias en el desarrollo de las actividades académicas y administrativas de El Colegio.

La tarea principal en el departamento de cómputo fue el diseño y desarrollo de una aplicación web como herramienta para la evaluación del docente,que comprendía de dos Etapas principales:

#### **La Etapa 1**

Atender el procedimiento de registros de cuestionarios.

#### **La Etapa 2**

Agregar funcionalidades indispensables, resultado de la retroalimentación con el usuario del sistema, y la funcionalidad de que los alumnos respondan las encuestas en línea, como condición para visualizar su calificación, recién concluya el curso.

#### <span id="page-5-0"></span>**1.1 Descripción del proyecto**

Se realizaron las prácticas profesionales en El Colegio de Sonora el cual es una institución de alto reconocimiento por la comunidad hermosillense. En esta institución se desarrolló el proyecto de evaluación del docente (Evaldoc) el cual fue dirigido por el departamento de cómputo. Empleando para ello nuevas herramientas de TI, y la relación con el cliente.

El objetivo del proyecto es hacer que la información basada en las experiencias académicas de los alumnos sea empleada para obtener un mayor rendimiento en los maestros.Mediante el desarrollo de una aplicación web empleando una interfaz sencilla y amigable que facilite el proceso de creación de cuestionarios, apoyo en estrategias de aprendizaje y manejo de información obtenida de los alumnos.

#### <span id="page-5-1"></span>**1.2 Objetivo general**

Mediante el uso de las TI, se creará una aplicación web que sea capaz de medir y evaluar, la capacidad de los maestros de impartir sus clases para que el responsable o responsables de la institución según los resultados obtenidos puedan tomar decisiones y obtener una mejora continua en la educación impartida en las maestrías y doctorados de El colegio de Sonora.

#### <span id="page-5-2"></span>**1.3 Sub-objetivos**

#### **Objetivos de TI**

Brindar un apoyo que se traduzca en la reducción de las operaciones a realizar, minimización del tiempo en la que se llevan a cabo dichas operaciones, actualizar la metodología planteada en el departamento con la finalidad de ofrecer un detallado de la información más relevante en los trámites, orientar a los usuarios mediante interfaces amigables y mantener un registro de las actividades realizadas en el departamento.

#### **Objetivos de la aplicación**

- Ayudar al departamento de evaluación y gestión académica con una aplicación web apropiada a sus necesidades.
- Contribuir al análisis de información en un papel de gestión y evaluación del docente.
- Mejora en el acceso de información de las encuestas.
- **Optimización de uso de recursos.**
- Reducción de costos.
- Mantener segura la información y los accesos de usuarios.

#### <span id="page-6-0"></span>**1.4 Línea metodológica**

Para mantener el orden, establecer bases y el alcance del proyecto es necesario seguir una línea metodológica para proporcionar al cliente la mejor solución a su problema de esta manera se sigue la siguiente línea metodológica:

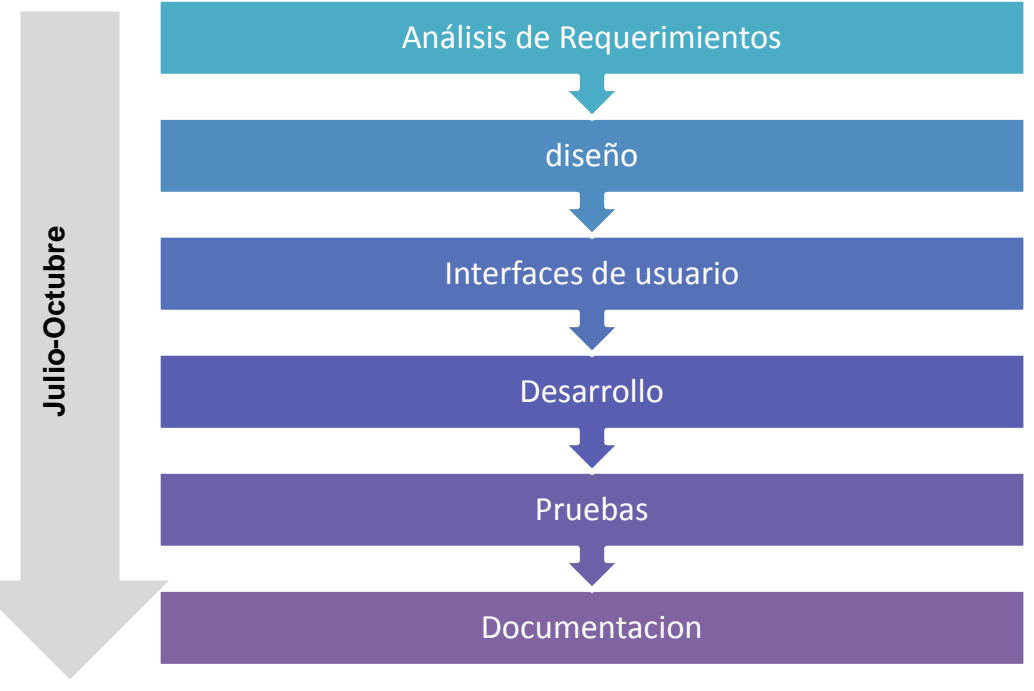

<span id="page-6-2"></span>*1.4.1Metodología de desarrollo del proyecto*

#### <span id="page-6-1"></span>**1.5 Cronograma de actividades**

#### **Análisis de Requerimientos**

Actividad: Conocer y comprender los requerimientos del sistema para evaluación del docente (Evaldoc), expresados por la persona responsable de evaluación y gestión académica (usuario final) al Departamento de cómputo.

#### **Base de datos**

- **Preparación en MS SQL Server 2008 standard.**
- Diseño de base de datos relacional para el proyecto de software Evaldoc utilizando el diagrama E-R.
- Crear base de datos diseñada en MS SQL Server 2008 Standard.
- Probar estructura de la base de datos y aplicar ajustes necesarios.
- Crear el diagrama UML de la base de datos en MS SQL Server para visualizar la estructura general.

#### **Diseño**

Actividad: Diseño de interfaces de usuarios finales según su rol de usuario, diagrama de casos de uso esenciales, de secuencia y de implementación

#### **Desarrollo**

Preparación de MS Visual Studio 2012, IIS, GIT, Tortoise GIT utilizando MS Visual Studio 2012, desarrollar el código necesario para ofrecer las funcionalidades requeridas. Llevar un control de versiones de código mediante GIT y como cliente TortoiseGIT.

Implementar aplicación web en IIS local.

#### **Pruebas**

Realización de pruebas a los componentes desarrollados y pruebas de su integración.

#### **Juntas**

Presentación de avances para retroalimentación y elaboración de una nueva minuta.

#### **Documentación**

Realización de guía de usuario.

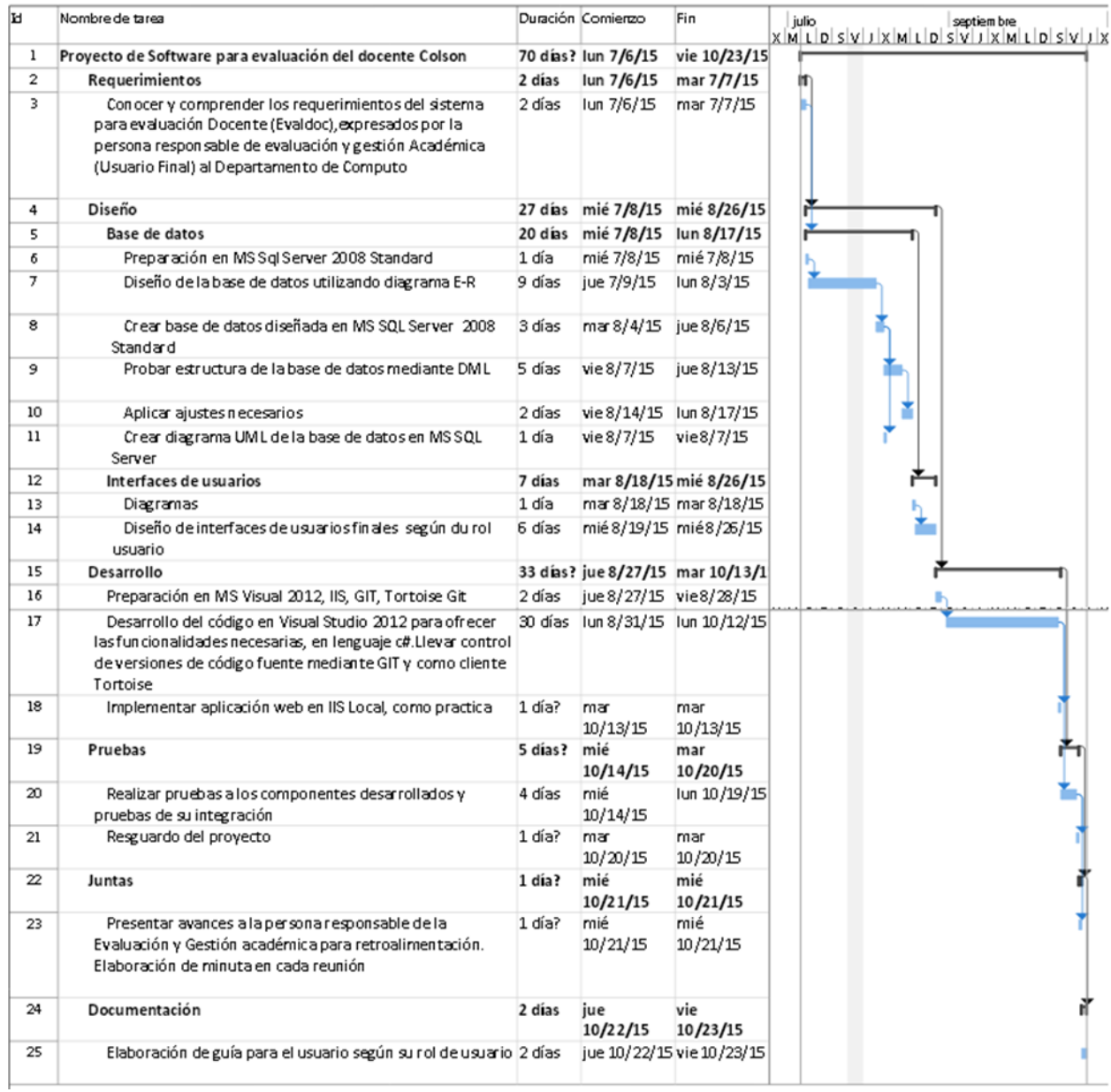

<span id="page-9-0"></span>*1.5.1Cronograma de actividades*

#### <span id="page-10-0"></span>**2.DESCRIPCION DEL CONTEXTO**

Operación del proyecto de Evaluación del Docente (Evaldoc) realizado en El Colegio de Sonora.

#### <span id="page-10-1"></span>**2.1Equipamiento e instalaciones**

Se asignaron una computadora marca DELL con Windows 7 para la realización del proyecto.

Para las juntas con el cliente hice uso de una laptop, un asiento y hacer uso del proyector para mostrar los avances del proyecto en la sala de videoconferencia.

#### <span id="page-10-2"></span>**2.2Normatividad o reglas de operación**

En miras del aumento de la productividad, el Colegio Sonora requiere un ambiente que favorezca la eficiencia de sus procesos por lo cual se deben respetar las cláusulas que a continuación se citan:

- Participación del prestador de las prácticas profesionales con el apoyo de actividades específicas y contribuir enla formación profesional del estudiante involucrado en tareas relativas con su carrera.
- Firmar un acuerdo con las actividades a desarrollar que en mi caso fueron:
	- o Aplicar metodología de desarrollo iterativa e incremental para la aplicación web de Evaldoc y su base de datos.
	- o Guardar confidencialidad de la información que tengo acceso en El colegio de Sonora.
	- o Firmar a diario el ingreso a El colegio de Sonora.
	- o Elaborar la documentación propia del proceso de desarrollo y elaborar manual de usuario.
	- o Acordar fecha para mostrar avances significativos del proyecto.
	- o A la hora de mostrar los avances en la sala de videoconferencia "No entrar con bebidas o alimentos".

#### <span id="page-11-0"></span>**2.3Entorno de unidad receptora**

El Colegio, como una institución educativa, ha sido precedente en la región para subsiguientes proyectos realizados en el campo de la investigación social y las humanidades, así como la enseñanza de posgrado en esas áreas, y que vendría a complementar las tareas del naciente Instituto de Investigaciones y Estudios Superiores del Noroeste, ahora Centro de Investigación en Alimentación y Desarrollo (CIAD), de la Universidad de Sonora, del Instituto Tecnológico de Sonora, así como del Instituto Nacional de Antropología e Historia[.](#page-53-1)<sup>1</sup>

El proyecto fue realizado en la oficina de desarrollo de software del Departamento de Cómputo que se encuentra en el segundo piso del edificio principal.

### **Organigrama del area**

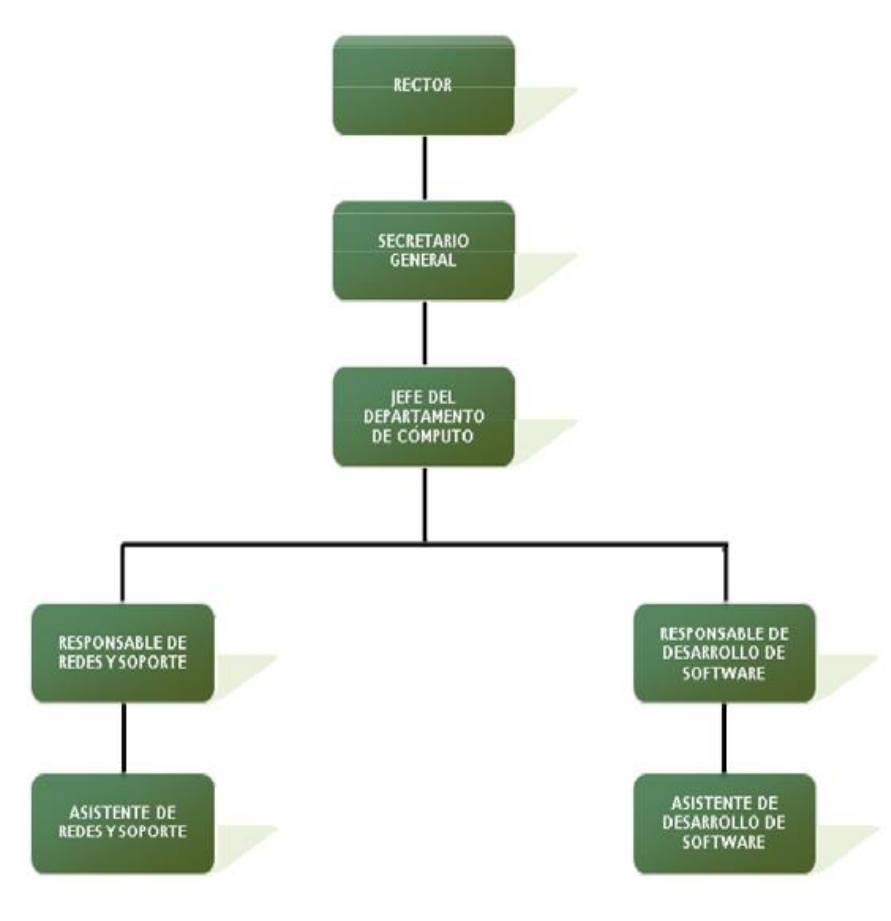

<span id="page-12-0"></span>*<sup>2.3.1</sup>Organigrama del Departamento*

#### **Datos de la institución**

*Avenida Obregón No. 54 Colonia Centro C.P. 83000 Hermosillo, Sonora. México Tel: (662) 259-5300 Fax: (662) 259-5300 ext. 2264*

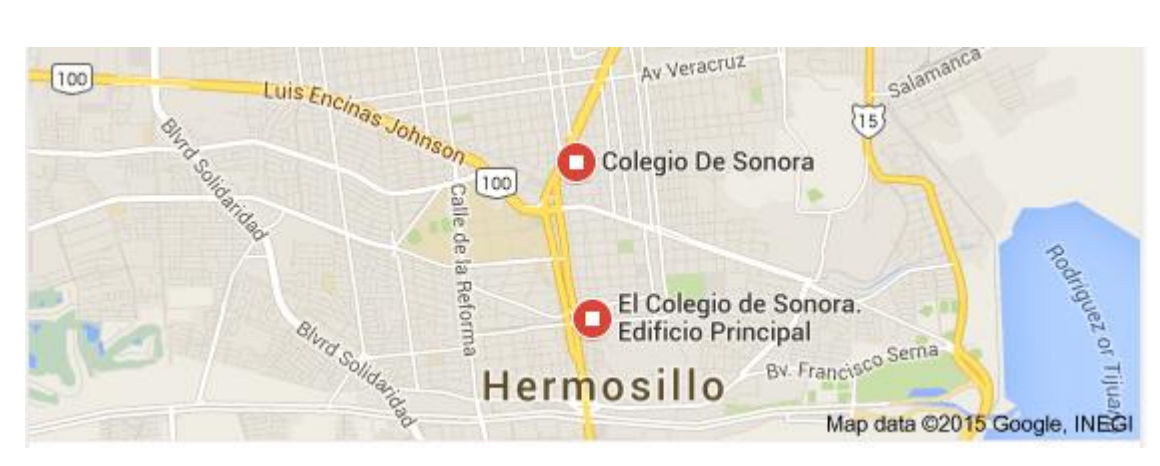

*2.3.2 Mapa de Ubicación de Colson*

#### <span id="page-13-0"></span>**Económico**

Mantengo confidencialidad de este campo.

### <span id="page-14-0"></span>**3 FUNDAMENTO TEÓRICO DE LAS HERRAMIENTAS YCONOCIMIENTOS APLICADO**

A continuación, se hará la descripción detallada de las técnicas y herramientas utilizadas para la realización exitosa del proyecto:

#### **Análisis:**

Para llevar a cabo un desarrollo eficiente se usóelanálisis y diseño de métodos orientados a objetos de ingeniería de software y un procedimiento basado en modelos con el desarrollo para aseguramiento de la calidad del proyecto.

#### **Modelado de datos:**

Para el diseño de la base de datos se requirió conocimiento en el diagrama E-R de manera de poder ver las entidades, atributos y relaciones para lograr un modelo directamente implementado.

El modelado se realizó en primeramente en bocetos en papel para luego realizarlas formalmente en **cacoo.com**,una herramienta gratuitacon diagrama delíneapara la creación demapas de sitio, diagramas de flujo, mapas mentales, wireframes, maquetas, modelos UML,etc.

#### **Base de datos:**

El proyecto se centra en la obtención, registro, almacenamiento y seguridad de la información para ello realice la base de datos en SQL Express.Para ello se requirió conocimientos en SQL Express para crear la base de datos, el almacenamiento de la base de datos, copias de seguridad, restaurar base de datos y ejecución de consultas.

Microsoft SQL Server Express es una versión del sistema de gestión de base de datos relacional de Microsoft SQL Server. Se compone de una base de datos orientada específicamente para aplicaciones incrustadas y de menor escala.

SQL Server Express fue desarrollado para tener dos usos distintos como objetivo. El primer uso es como un producto para servidores, especialmente un servidor de bases de datos (por ejemplo, para un sitio Web). El segundo uso es como servidor local de una aplicación cliente local, o como almacenamiento de datos donde la aplicación no depende del acceso a una red local. La facilidad de uso y la simpleza fueron objetivos claves en su diseño. $\frac{2}{3}$  $\frac{2}{3}$  $\frac{2}{3}$ 

#### **DML**

Lenguaje de manipulación de datos y realización de consultas, modificaciones de la base de datos del proyecto Evaldoc.

DML permite llevar a cabo las tareas de consulta o modificación de los datos contenidos en las Bases de Datos del Sistema Gestor de Bases de Datos.

La realización de estas tareas fue mediante SQL misma herramienta utilizada para la realización de la base de datos.

#### **Diagrama UML**

Diagrama UML es para visualizar estructura de la base de datos para uso de el en el proyecto y futuros cambios realizados.

UML (UML, por sus siglas en inglés, UnifiedModelingLanguage)Es un lenguaje gráfico para visualizar, especificar, construir y documentar un sistema. UML ofrece un estándar para describir un "plano" del sistema (modelo), incluyendo aspectos conceptuales tales como procesos de negocio, funciones del sistema, y aspectos concretos como expresiones de lenguajes de programación, esquemas de bases de datos y compuestos reciclados.<sup>[3](#page-53-3)</sup>

#### **Diagramas realizados en sqlexpress.**

Los diagramas de base de datos son compatibles con varias bases de datos y son capaces de acomodar dialectos SQL, tipos de datos y otras características propias de cada tipo de base de datos. UMLadmite estos elementos de base de datos: esquemas, tablas, vistas, restricciones de comprobación, claves primarias, foráneas y únicas, índices, procedimientos almacenados, funciones, desencadenadores, asociaciones de relación entre BD y relaciones entre BD con atributos.

#### **Diseño gráfico:**

Identificar que colores que son mejores para el fondo, tipo de texto y color, marcos y controles.

Para esta tarea fue necesario conocimiento en diseño de interfaces con los siguientes principios

*Usabilidad:*Facilidad de uso y aprendizaje por parte del usuario.

Para probar la usabilidad del proyecto web se ejecutó desde Visual Studio, viendo los clicks de botones y las funciones realizadas del proyecto, la siguiente manera fue al ser mostrado el proyecto a la encargada de gestión y evaluación del docente al ver sus dudas del manejo del sitio.

*Consistencia:* Las operaciones de la web se activan de la misma forma.

Para ello se vio que en Visual Studio que todas las ventanas tuvieran el mismo diseño.

*Recuperabilidad:*Permite al usuario recuperarse de los errores en el software.

Para que el usuario pudiera recuperarse de los errores generados al realizar el cuestionario se agregaron botones de regreso, botones para editar y eliminar datos ingresados por el usuario final, estos cambios se realizaron a la hora de programar en Visual Studio.

#### **Gimp**

Gimp es un programa de edición de imágenes digitales en forma de mapa de bits, tanto dibujos como fotografías. Es un programa libre y gratuito. Forma parte del proyecto GNU y está disponible bajo la Licencia pública general de GNU y GNU Lesser General PublicLicense[.](#page-53-4) 4

Se usó para la realización de banner, cambiar de tamaño de imágenes, cortarlas, cambiar colores, etc.

#### **Diagrama de casos de uso**

Metodología utilizada enel análisis del sistemapara identificar, aclarar y organizarlos requisitos del sistema.

Con la ayuda de un diagrama de casos de uso, se puede analizar y comunicar:

- Los escenarios en los que el sistema o aplicación interactúa con personas, organizaciones o sistemas externos.
- Los objetivos que el sistema o aplicación contribuye a lograr.
- $\cdot$  El ámbitodel sistema.<sup>[5](#page-53-5)</sup>

En las descripciones que se proporcionen de los casos de uso se usarán diversos términos relacionados con el dominio en el que trabaja el sistema, como Alumnos, Maestros, Materias, etc.

#### **Diagrama de secuencia**

Eldiagrama de secuenciase utilizóprincipalmente para mostrarlas acciones entreobjetos en el ordensecuencial quese producenesas interacciones.

Un diagramade secuencia muestra una interacción, que representa la secuencia de mensajes entre instancias de clases, componentes, subsistemas o actores. El tiempo fluye por el diagrama y muestra el flujo de control de un participante a otro. En los diagramas de secuencia se pueden visualizar instancias y eventos, en lugar de clases y métodos.En el diagrama, puede aparecer más de una instancia del mismo tipo.También puede haber más de una ocurrencia del mismo mensaje.<sup>[6](#page-53-6)</sup>

#### **Diagrama de implementación**

Para ayuda con la planificación del proyecto y entender la arquitectura del proyecto.

Los diagramas de implementación ofrecen una ilustración de la arquitectura física del hardware, del software y de los artefactos del sistema. Los diagramas de implementación pueden entenderse como lo contrario de los casos de uso, porque ilustran la forma física del sistema, en lugar de representar conceptualmente los usuarios y dispositivos que interactúan con el sistema.

Los diagramas de implementación son un elemento importante de la documentación de sistemas que ayudan a planificar proyectos complejos con artefactos (como archivos ejecutables, archivos de datos, documentos XML y archivos de configuración), que a fin de cuentas residen en plataformas de hardware independientes. El uso de diagramas de implementación claros y detallados también permite entender mejor toda la arquitectura del proyecto, sobre todo si se trabaja en un equipo muy grande.<sup>7</sup>

#### **Desarrollo web**

El proyecto se pidió ser desarrollado en web para ser incluido en el portal del alumno, aplicando conocimientos de las materias de programación y diseño de interfaces, fue muy importante el conocimiento de Programación Orientada a Objetos, conocer Visual Studio, código c#, asp.net, HTML y patrones de diseño.

Funcionalmente, en el desarrollado web, se debe tomar más en cuenta el funcionamiento del software, preocuparse del aspecto final(layout) de la página e integrar ambas partes.

#### **Visual Studio**

Microsoft Visual Studio es un entorno de desarrollo integrado (IDE, por sus siglas en inglés) para sistemas operativos Windows. Soporta múltiples lenguajes de programación tales como C++, C#, Visual Basic .NET, F#, Java, Python, Ruby, PHP; al igual que entornos de desarrollo web como ASP.NET MVC, Django, etc.

Visual Studio permite a los desarrolladores crear sitios y aplicaciones web, así como servicios web en cualquier entorno que soporte la plataforma .NET (a partir de la versión .NET 2002). Así se pueden crear aplicaciones que se comuniquen entre estaciones de trabajo, páginas web, dispositivos móviles, dispositivos embebidos, consolas, etc. $\frac{7}{2}$  $\frac{7}{2}$  $\frac{7}{2}$ 

Herramienta que se utilizó para el desarrollo web del proyecto en código C#.

#### **C#**

Lenguaje de programación que se ha diseñado para compilar diversas aplicaciones que se ejecutan en .NET Framework.C#, con seguridad orientado a objetos. C# permite desarrollar aplicaciones y mantener la expresividad y elegancia de los lenguajes de estilo de C.

Para el desarrollo del proyecto fue necesario tener conocimientos de programación en lenguaje c#.ª

Para realizar funciones de botones, gridviews, arreglos y estructuras. .

#### **HTML**

HTML, hace referencia al lenguaje de marcadopara la elaboración de páginas web. Define una estructura básica y un código (denominado código HTML) para la definición de contenido de una página web, como texto, imágenes, videos, entre otros.

Ya que el proyecto es para la web, fue necesario el uso de HTML para la definición de contenido de la página y estructura básica de la misma.<sup>[9](#page-53-9)</sup>

#### **CSS**

Es un lenguaje usado para definir y crear la presentación de un documento estructurado escrito en HTML o XML.El World Wide Web Consortium (W3C) es el encargado de formular la especificación de las hojas de estilo que servirán de estándar para los agentes de usuario o navegadores.<sup>[10](#page-53-10)</sup>

La idea que se encuentra detrás del desarrollo de CSS es separar la estructura de un documento de su presentación.

CSS fue necesario para la realización de estilos de la página y presentación estructurada de cada ventana.

#### **Ajax**

Ajax es una técnica de desarrollo web para crear aplicaciones interactivas o RIA (Rich Internet Applications).<sup>[11](#page-53-11)</sup> Estas aplicaciones se ejecutan en el cliente, es decir, en el navegador de los usuarios mientras se mantiene la comunicación asíncrona con el servidor en segundo plano. De esta forma es posible realizar cambios sobre las páginas sin necesidad de recargarlas, mejorando la interactividad, velocidad y usabilidad en las aplicaciones.

Se manejó en las ventas: agregar cuestionario nuevo, secciones y preguntas para cargarjQuery del botón de ayuda.

#### **JQuery**

Biblioteca de JavaScript, que permite simplificar la manera de interactuar con los documentos HTML, manipular el árbol DOM, manejar eventos, desarrollar animaciones y agregar interacción con la técnica AJAX a páginas web. $12$ 

En el proyecto se utilizó para ejecución de scripts, animación y funciones del mismo.

#### **Java Script**

Java Script se utiliza principalmente en su forma del lado del cliente, implementado como parte de un navegador webpermitiendo mejoras en la interfaz de usuario y páginas web dinámicas aunque existe una forma de JavaScript del lado del servidor. <sup>[13](#page-53-13)</sup>

En el proyecto se utilizó para realización de funciones que son solo por parte del cliente.

#### **Validación de cuentas de dominio**

Archivos con código ejecutable que se cargan bajo demanda de un programa por parte del sistema operativo. Esta denominación es exclusiva a los sistemas operativos Windows siendo ".dll" la extensión con la que se identifican estos ficheros.

Mediante una biblioteca de enlace dinámico para proporcionar un inicio de sesión seguro.

AutentificacionColson.dll

<span id="page-21-0"></span>*3.1 Biblioteca de enlace dinámico*

#### **Contacto con el cliente**

Investigación de las solicitudes del cliente para saber lo que el cliente quiere exactamente, cuáles son los requisitos técnicos.

<span id="page-22-0"></span>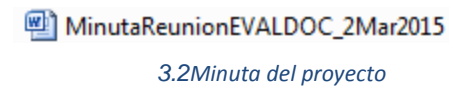

#### **ImplementaciónInternet InformationServices (IIS):**

Este servicio convierte a un PC en un servidor web para Internet o una intranet, es decir que en los ordenadores que tienen este servicio instalado se pueden publicar páginas web tanto local como remotamente. Visualización de la página de manera local.<sup>[14](#page-53-14)</sup>

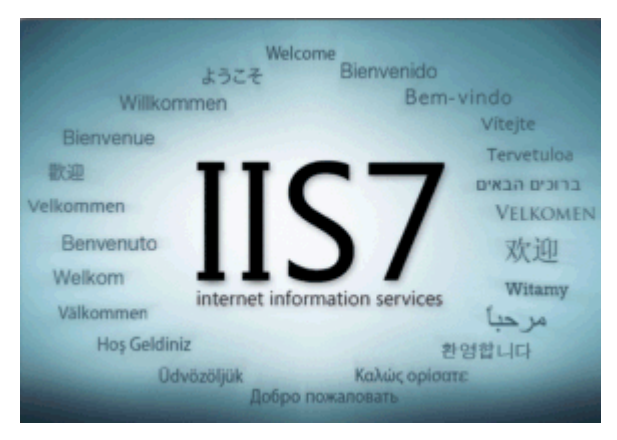

*3.3 Muestra de Internet InformationServices*

#### <span id="page-22-1"></span>**Testeo**

El proceso de testeo es una investigación técnica que intenta revelar información de calidad acerca del producto de software con respecto al contexto en donde operará. El testo de un producto de software es uno de los pasos más complejos e importantes en el desarrollo de software. Esto incluye el proceso de encontrar errores en el software; pero el testeo no sólo se limita a eso. El testeo o prueba de un software se relaciona a atributos como la fiabilidad, eficiencia, portabilidad, escalabilidad, mantenibilidad, compatibilidad, usabilidad y capacidad del mismo.

La prueba del software es una de las fases más importantes en el ciclo de vida del software para tener un producto de alta calidad.

Tanto para la base de datos como para la estructura y programación de software fue necesario realizar un testeo donde los conocimientos obtenidos en la clase de testing fueron de gran ayuda.

#### **Control de versiones GIT**

Gitesun sistema gratuitoy de código abiertodistribuidode control de versionesdiseñado para manejartodo, desdepequeñasa grandesproyectos conrapidez y eficiencia.Gites fácil de aprendery tiene unapequeña huellaconun composition in the contract of the contract of the contract of the contract of the contract of the contract of the contract of the contract of the contract of the contract of the contract of the contract of the rápidorayo.SesuperaherramientasSCMcomoSubversion, CVS, PerforceyClearCasecon características comoramificaciónbaratolocales,zonas de paradaconvenientes, y múltiplesflujos de trabajo.<sup>[15](#page-53-15)</sup>

Se utilizó para registrar los cambios importantes del software y recuperar aquellas versiones anteriores del software.

#### **Gmail:**

Servicio de correo electrónicoque cuenta con una gran capacidad de almacenamiento que está en constante crecimiento, actualmente ofrece 10GB. Gmailtiene un servicio de chat integrado que le permite chatear directamente desde la página sin tener que salir del sitio.

También Permite utilizar un sistema de búsqueda de mensajes simple y avanzado. [16](#page-53-16)

Gmail se utilizó para mantener comunicación y agendar las reuniones.

#### **Google chrome**

Navegador web gratuito para computadoras con Windows, Mac y Linux.Con google Chrome se puede navegar con extensiones, aplicaciones y temas de Chrome. Se puede acceder directamente a tus destinos web favoritos con marcadores y páginas de inicio. $\frac{17}{1}$  $\frac{17}{1}$  $\frac{17}{1}$ 

Herramienta que fue de gran ayuda para la visualización de la página.

#### **Navegador Explorer**

Navegador web desarrollado por Microsoft para el sistema operativoMicrosoft Windows.

Internet Explorer ha introducido una serie de extensiones propietarias de muchas de las normas, incluyendo HTML, CSS y DOM. Esto ha dado lugar a una serie de páginas web que solo se pueden ver correctamente con Internet Explorer.<sup>[18](#page-53-18)</sup>

Se utilizó para la realización de pruebas de compatibilidad.

#### **Firefox**

Navegador web libre y de código abierto desarrollado para Microsoft Windows, Android, OS X y GNU/Linux coordinado por la Corporación Mozilla y la Fundación Mozilla. Usa el motor Gecko para renderizar páginas web, el cual implementa actuales y futuros estándares web.<sup>[19](#page-54-0)</sup>

Se utilizó para la realización de pruebas de compatibilidad.

#### **Microsoft Office**

Aplicación informática orientada al procesamiento de textos.Office hizo su aparición en 1989 en un Mac, y más adelante en Windows en 1990, supervisado por Charles Simonyi, Richard Brodie.El término fue inicialmente utilizado en marketing para vender un conjunto de aplicaciones, que previamente se vendían por separado. El principal argumento de venta era que comprar el paquete completo resultaba más barato que comprar cada aplicación individualmente.<sup>[20](#page-54-1)</sup>

Se utilizó para la realización de manuales.

#### **Google drive:**

Servicio de alojamiento de archivos,Drive comienza con 15 GB de almacenamiento gratuito en la nube de Google para que puedas guardar fotos, historias, diseños, dibujos, grabaciones, videos y todo lo que se te ocurra $\frac{21}{2}$  $\frac{21}{2}$  $\frac{21}{2}$ 

Se manejó para envió de documentación.

#### **Skype:**

Software que permite comunicaciones de texto, voz y vídeo sobre Internet (VoIP). Fue diseñado en 2003 por el danés JanusFriis y el sueco NiklasZennström (también creadores de Kazaa) y desarrollada en su solución técnica por los estonios PriitKasesalu, AhtiHeinla y JaanTallinn, ya que de hecho Skype nació en Tallin, Estonia. El código y protocolo de Skype permanecen cerrados y son privativos de la aplicación, pero los usuarios interesados pueden descargar gratuitamente la aplicación ejecutable del sitio web oficial. Los usuarios de Skype pueden hablar entre sí gratuitamente.  $\frac{22}{5}$  $\frac{22}{5}$  $\frac{22}{5}$ 

Se empleó para lograr la comunicación con mi asesor del proyecto.

#### **Dropbox**

Servicio de alojamiento de archivos multiplataforma en la nube. El servicio permite a los usuarios almacenar y sincronizar archivos en línea y entre ordenadores y compartir archivos y carpetas con otros usuarios y con tabletas y móviles.<sup>[23](#page-54-4)</sup>

Fue de gran ayuda para guardar versiones de base de datos y de la página.

#### <span id="page-26-0"></span>**4 DESCRIPCION DETALLADA DE LAS ACTIVIDADES REALIZADAS**

En ésta sección se hará la descripción de las actividades realizadas en El Colegio de Sonora y determinación de factores claves a la hora de realizar el proyecto.

#### <span id="page-26-1"></span>**4.1 Entrenamiento enel Colegio de Sonora**

Fui entrevistada el 2 de julio por los integrantes del departamento de computo Jesús Rodrigo, AnettOrduno, Andrés Espericueta y Román Bernardino, haciéndome preguntas como mi experiencia y conocimientos de algunas aplicaciones. Mi inicio en el colegio de Sonora fue el 6 julio, Jesús Rodrigo me mostro las instalaciones y fui presentada ante los departamentos, se me asigno una computadora en el centro de cómputo y material de apoyo para anotaciones del proyecto, se realizaron varios acuerdos con el Ing. David Islas, firmando un convenio de confidencialidad y se me proporciono la información del proyecto.

Para poder comenzar con el proyecto tuve que familiarizarme con diferentes herramientas que son usadas en los proyectos dentro de Colson.

Primeramente, estudié el funcionamiento de GIT(controlador de versiones de diseño), cambios locales de ficheros, indicador de repositorio commit, creación de ramas y deshacer cambios fueron las principales funciones que fui asimilando.

Estudié la arquitectura las tablas del Colegio Sonora para familiarizarme con la información de alumnos, materias, posgrados, etc. para ser incluidas en la base de datos del proyecto.

Se hizo un análisis del proyecto sobre que programas serian útiles para la realización del desarrollo web, diseño y navegación. Para proceder a la instalación de los programas.

#### <span id="page-27-0"></span>**4.2 Instalación.**

Para iniciar con el proyecto prepare diferente software necesario para el desarrollo e implementación del mismo.

La computadora que se me asigno contaba con algunos programas útiles para el proyecto ya instalados entre ellos ms SQL 2008 y MS Visual Studio 2012.

Pero por motivos de cuentas de administrador y evitar errores en la lectura de la base de datos se reinstalor MS SQL Server 2008 con la seguridad de usuario y contraseña a la hora de abrirlo.

Para la preparación de MS Visual Studio 2012 fue necesario solo reinstalar la versión 2012 por daño de un archivo dll necesario para correr correctamente el programa y dejar la versión anterior (2008) sin ningún cambio.

Para la edición de imágenes fue necesaria la instalación de gimp, instalación que fue sencilla de realizar.

Se instaló el IIS para mostrar el proyecto de manera local, la instalación de este programa se me dificulto ya que a la primera no se ejecutaba el programa y tuve que desinstalarlo y volverlo a instalar dando el resultado correcto a la segunda vez de instalarlo.

Se instaló el Firefox para tener más navegadores de pruebas, al ser de uso tan común su instalación fue muy simple,

Para la instalación de GIT se me proporciono los links de descarga, y siguiendo un tutorial se me facilito la instalación de GIT y Tortoise GIT.

4.3 RequerimientosMi primer trabajo en la empresa fue leer y comprender todos los requisitos del sistema para evaluación del docente, expresados por la persona responsable de evaluación y gestión académica (usuario final) al departamento de cómputo.

En la minuta era donde se especificaba como se realizaría el cuestionario y de qué manera seria contestado.

La tarea consistía en:

- Comprender el procedimiento para las evaluaciones docentes,
- ¿Cómo desarrollar el proyecto web en Visual Studio.
- Crear un prototiposemifuncional para La Responsable de Evaluación y Gestión Académica.

#### <span id="page-28-0"></span>**4.4 Diseño de base de datos**

Una vez comprendido los requisitos el siguiente paso fue realizar el diseño de base de datos relacional utilizando el diagrama E-R ayudando a entender los datos y la relación entre ellos.

#### <span id="page-28-1"></span>**4.5 Crear base de datos**

Ya terminado mi diseño procedí a crear la base de datos en SQL Express, Dividir la información en tablas, aquella que sería ingresada por el maestro y la del alumno.

Especificar cuáles serán las claves primarias y secundarias de las tablas. Todo esto apoyándome en un modelo entidad relación. Realizando varios modelos hasta llegar al modelo final.

#### <span id="page-28-2"></span>**4.6Diagrama entidad – relación**

Para visualizar las relaciones entre las clases y manejar de manera más sencilla la información de la base de datos fue necesario el diagrama entidad relación

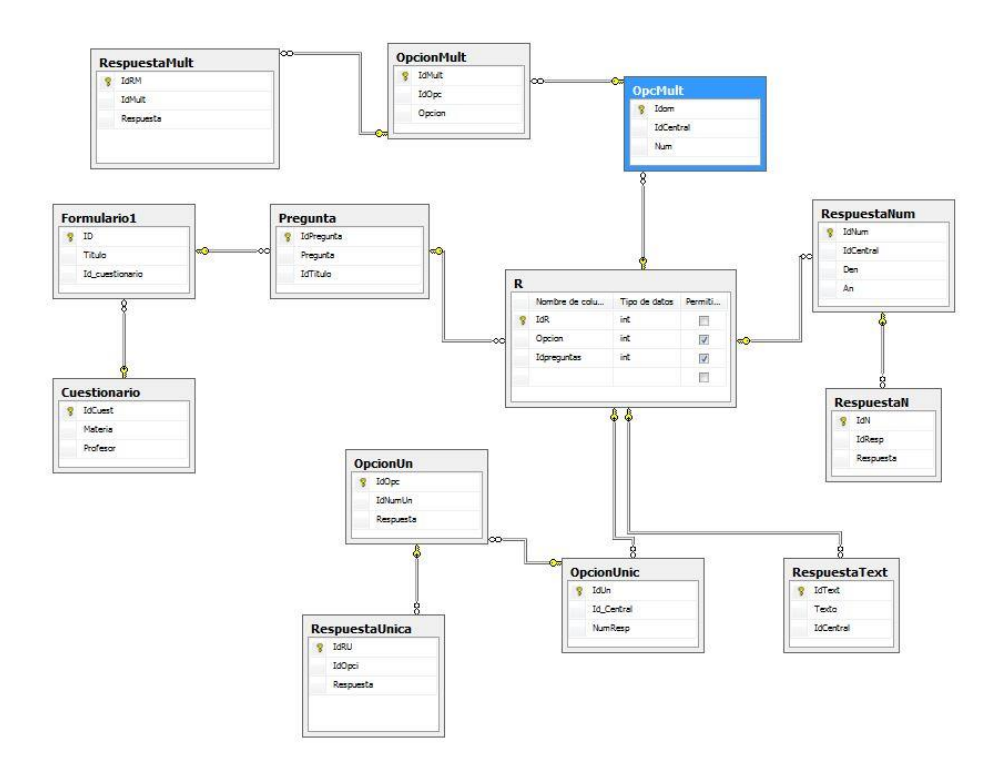

#### <span id="page-29-0"></span>*4.6.1 Primera versión de base de datos*

En la versión final de la base de datos,seterminó con un total de 33 tablas, con tablas relacionadas con la creación del cuestionario, respuestas del alumno e información de los grupos, alumnos y maestros.

Las tablas 4.6.2contienen los planes de estudio de Colson, sus grupos, maestros, horas de clases, fechas de materias, posgrados yperiodos de posgrados.

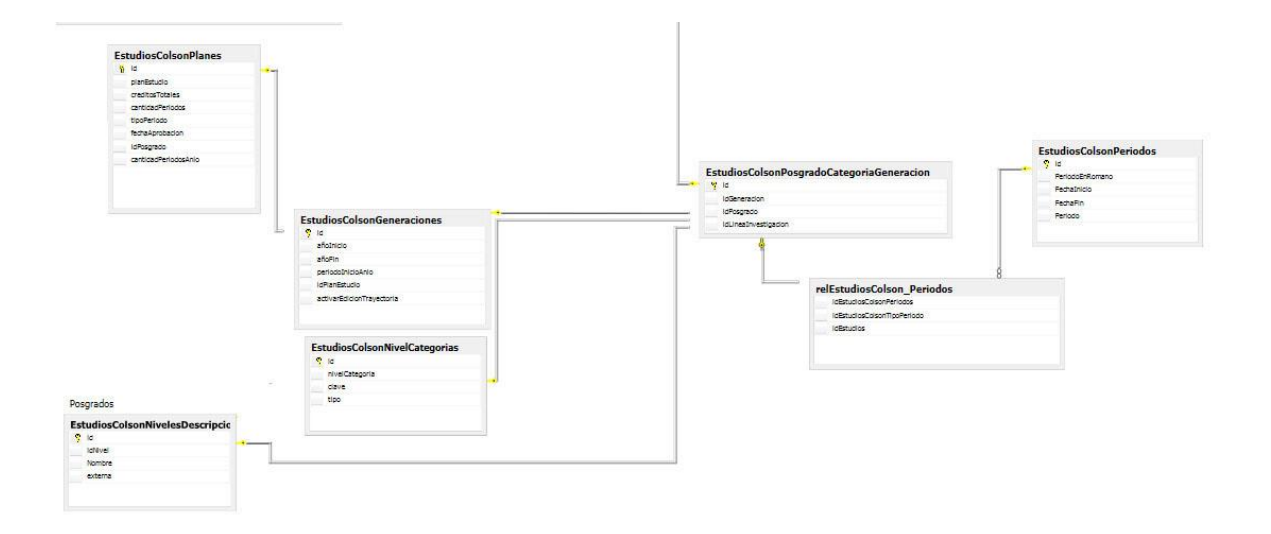

#### <span id="page-30-0"></span>*4.6.2Tablas de EstudiosColson*

Las tablas 4.6.3contienen información de los grupos, maestros que imparten las clases, información del alumno, expediente y password. Información de los maestros como nombre, curriculum y nacionalidad.

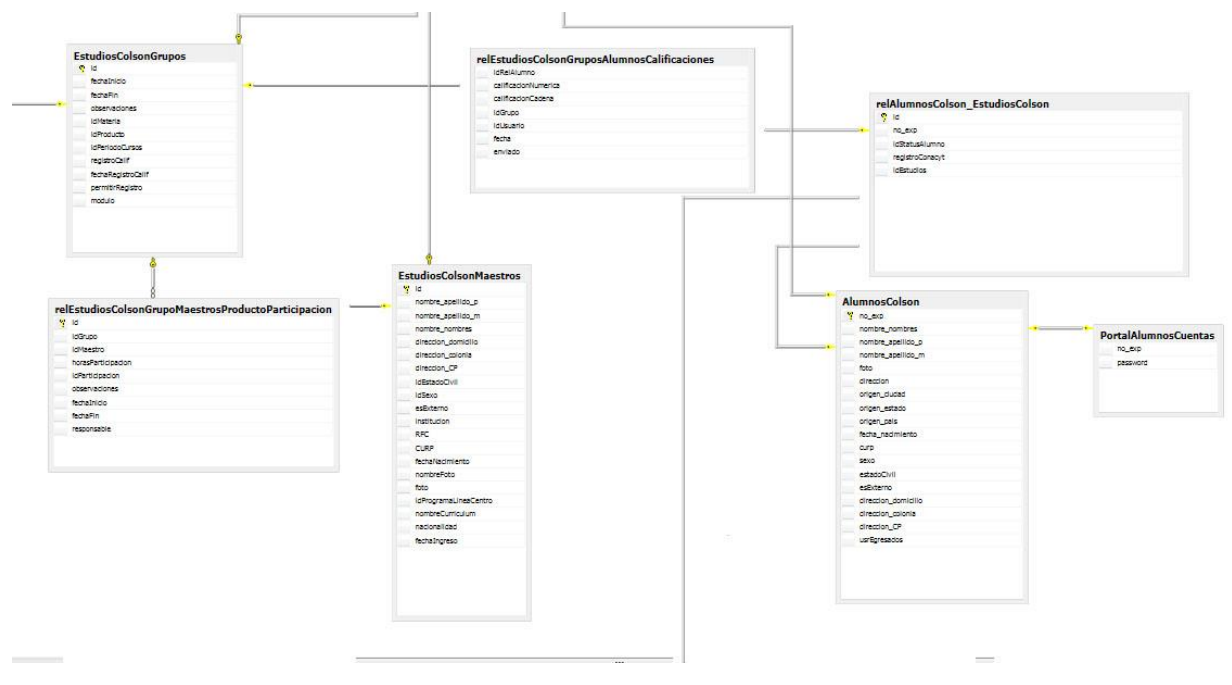

<span id="page-30-1"></span>*4.6.3Tablas Estudio Colson y Alumnos*

En las tablas 4.6.7 se muestran tablas relacionadas con el cuestionario, donde va el nombre que contendrá el cuestionario, la sección y los tipos de respuestas, así como las tablas intermedias.

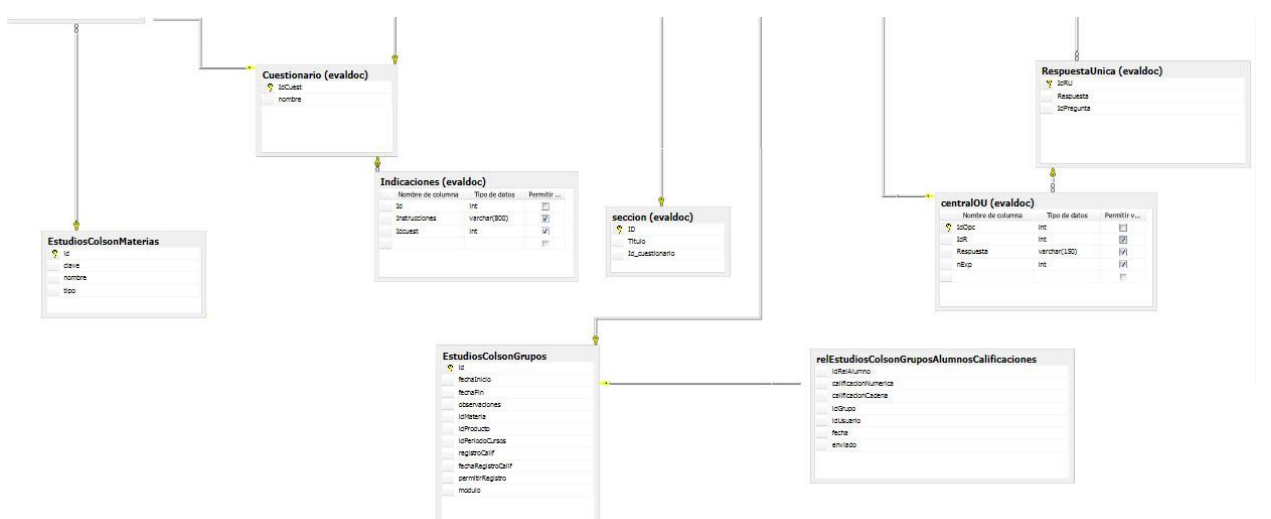

#### <span id="page-31-0"></span>*4.6.4Tablas Cuestionario y EsudiosColson*

Además de mostrar tablas de los tipos de respuestas también se encuentra en las tablas 4.6.4 Tipo de respuesta, tabla que contiene los tipos de respuestas del cuestionario y su numeración, esto pensando en futuros cambios se le facilite al nuevo programador la numeración de estas. Se puede ver también, la tabla GMCPA que es la tabla intermedia de las tablas cuestionario, respuesta e información de grupos, alumnos y maestros.

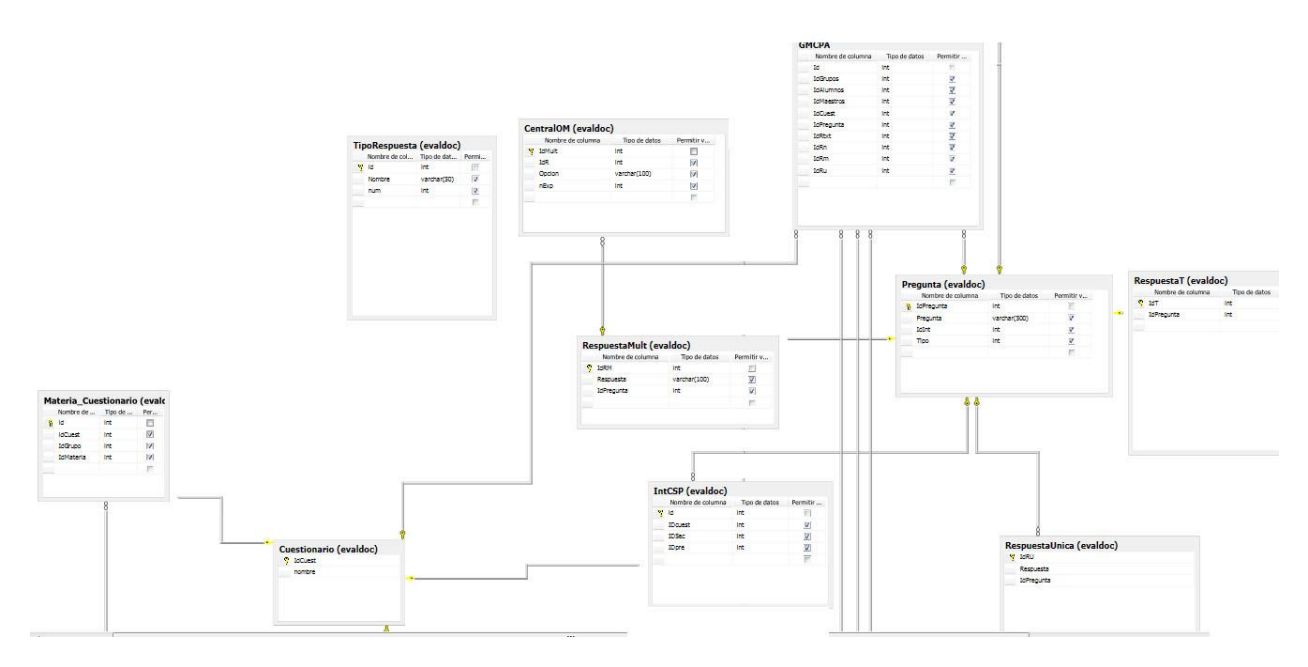

<span id="page-32-0"></span>*4.6.5 Tablas de respuestas y tablas intermedias*

En esta parte se encuentran las tablas que contendrán las respuestas de los alumnos.

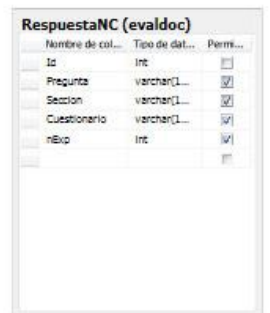

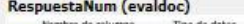

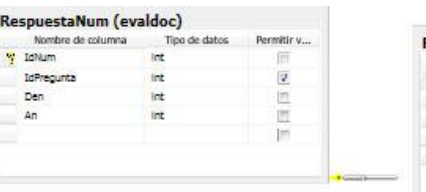

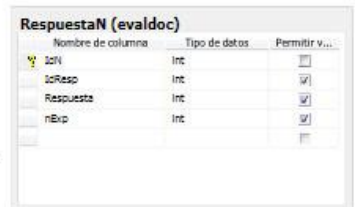

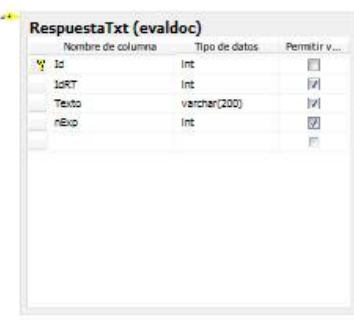

<span id="page-32-1"></span>*4.6.6Tablas Respuestas*

#### <span id="page-33-0"></span>**4.7Prueba de base de datos**

Una parte importante del proceso fue validar la calidad de los datos a través de varias pruebas mediante DML.

En la etapa enfocada a la validación del sistema, se evaluaron varios tópicos. De primera mano, se testearon las tablas las cuales haría manejo la responsable de la evaluación y gestión académica. También, las tablas relacionadas con el cuestionario.

Para cumplir con la estructura y validación que se desea que tenga la base de datos, lo primero fue hacer el rellenando / carga de datos en la base de datos:

Primero: se requiriócargar los datos de la tabla "Cuestionarios" que lleva el nombre del cuestionario para poder relacionarlo con la materia que lleva un estilo específico de preguntas.

Los siguiente fue llenar la tabla indicaciones, la tabla se encuentra relacionada con cuestionario y lleva una descripción del cuestionario y la manera de contestarlo.

Se llenaron las tablas secciones que son varias secciones para el cuestionario que está relacionado con la tabla pregunta.

Luego se llenó la parte de preguntas que cada sección tiene un numero n de preguntas

Se llenaron las tablas respuestas con numeración, 1 para respuesta numérica, 2 para respuesta única 3 para respuesta mixta, 4 para respuesta texto, son 4 tablas diferentes que están relacionadas con la tabla pregunta, esta tabla indica el tipo de respuesta que llevara la pregunta. Para ver de qué manera será indicado las respuestas del cuestionario dirigirse al recuadro [4.12.5.](#page-42-1)

Después de asegurarme de que las tablas de creación de cuestionarios funcionaran de manera correcta, lo siguiente fue probar las tablas de las respuestas del cuestionario.

Se llenaron como respuestas que podría el alumno a cada pregunta. Las respuestas son 4 una para cada tipo de pregunta ya especificada anteriormente.

Lo siguiente fue probar cómo funcionaba la base de datos con las tablas de grupos, maestros y alumnos.

La manera de probarlo fue llenando la tabla intermedia de materias con el cuestionario de modo que al realizar la consulta devolviera como resultado el nombre del cuestionario, las secciones, las preguntas y la materia que será evaluada con ese cuestionario.

Al final se hacían consultas que mostraban el cuestionario, el maestro a quien se evaluaba, la clase que impartía y el expediente del alumno que realizaba el cuestionario.

.

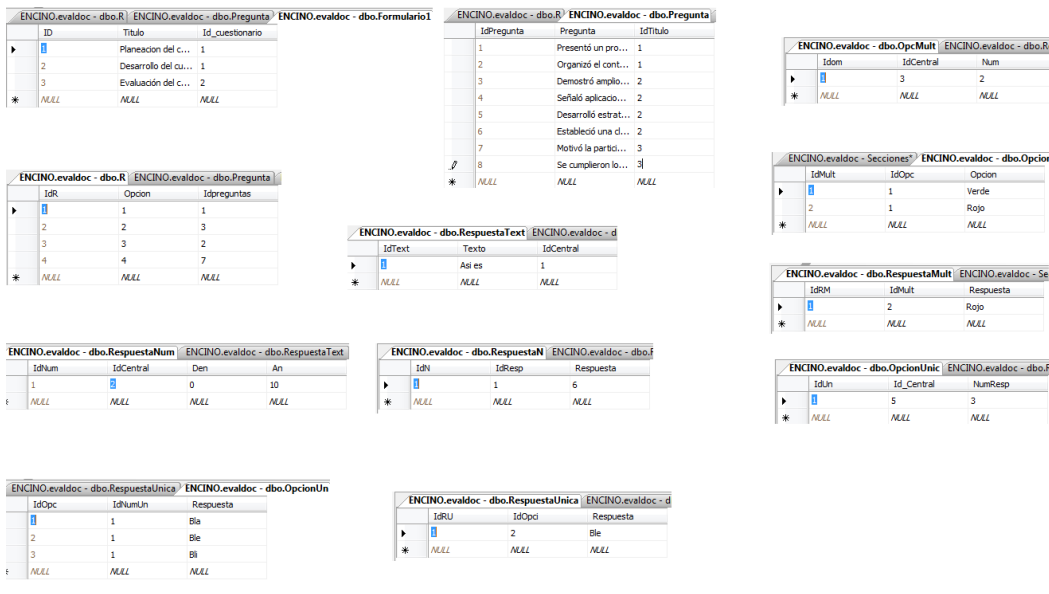

mar.

Respuesta

 $\overline{M}$ 

valdoc - dbo.OpcionMult Opcion Verde Rojo

#### <span id="page-35-0"></span>*4.7.1 Llenado de tablas de la base de datos*

#### **4.8Corrección de errores**

Después de la prueba de la base de datos fue posible identificar los errores de la misma, prosiguiendo a corregirlos y finalizando con una última prueba.

#### *Validaciones:*

Tipo de datos: Que solo permita ingresar un tipo específico de datos, ejemplo campos que solo acepten números o campos que solo acepten letras.

Tamaño de campo: Que acepte el número necesario de caracteres, por ejemplo un error que me salió fue que a la hora de ingresar las instrucciones al examen, salía error porque el tamaño del campo era muy pequeño.

Restricciones: Que las claves primarias y foráneas de esa manera las relaciones proporcionen la información correcta de otras tablas. Un ejemplo es que cuando quería obtener el maestro de una materia salía vacío por que la llave foránea no era la correcta.

#### <span id="page-36-0"></span>**4.9Integración de tablas a la base de datos**

Para la parte de la aplicación manejada por el alumno fue necesario el uso de diferentes tablas.

Se me proporcionó una base de datos con donde se tomaron las tablas que son necesarias para el proyecto.

Ya integrada a la base de datos repetí el proceso de prueba de base de datos y corrección de errores.

#### <span id="page-36-1"></span>**4.10 Diseño**

En esta fase realice un prototipo de software asegurándome de que se reunieran todas las especificaciones.

El prototipo lo realice en papel comprobando que cumplieran con las expectativas cliente y una usabilidad sencilla.

El prototipo contiene las diferentes ventas del proyecto.

Como se acomodara la información donde irán los botones, que tipo de botones contendrá.

#### <span id="page-36-2"></span>**4.11 Diseño grafico**

Se realizó la creación del banner de la página con el logo representativo de El colegio de sonora. El banner de la página funcionó como base para seleccionar la paleta de colores de la página pues se buscaba lograr la sinergia entre ambos elementos: Logo y Plantilla web.

En la página, se añadieron colores claros los cuales iban muy de la mano con la temática del contenido mostrado. Además, durante la elaboración y diseño del contenido web se vio la necesidad de añadir iconos para los cuales se procuraron iconos los cuales fueran de licencia libre; Mismos que se agregaron de manera satisfactoria tras la búsqueda en algunos gestores enfocados a brindar elementos de licencia libre P.E. Iconos, Fuentes, Imágenes, etc.

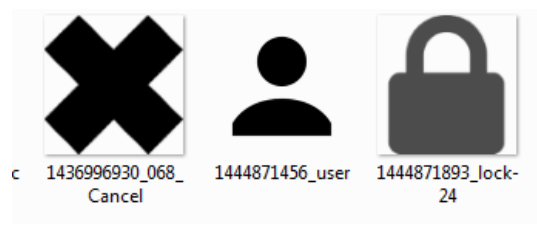

*4.11.1Algunos Iconos del proyecto*

#### <span id="page-37-0"></span>**4.12. Desarrollo**

#### **Caso de uso:**

Con la ayuda detodos los requisitos del usuario realice un diagrama de Caso de usos, analizando los usuarios que van a utilizar el software.

Primero se crearon los actores que interactuaran con el sistema que son el maestro (usuario1) y el alumno (usuario2), luego de esto realizar los casos de uso que son las actividades que se realizaran en el sistema(Crear cuestionarios, gestionar cuestionarios, analizar respuestas, ver respuestas, responder cuestionarios) finalizando con las relaciones del actor y los casos de uso.

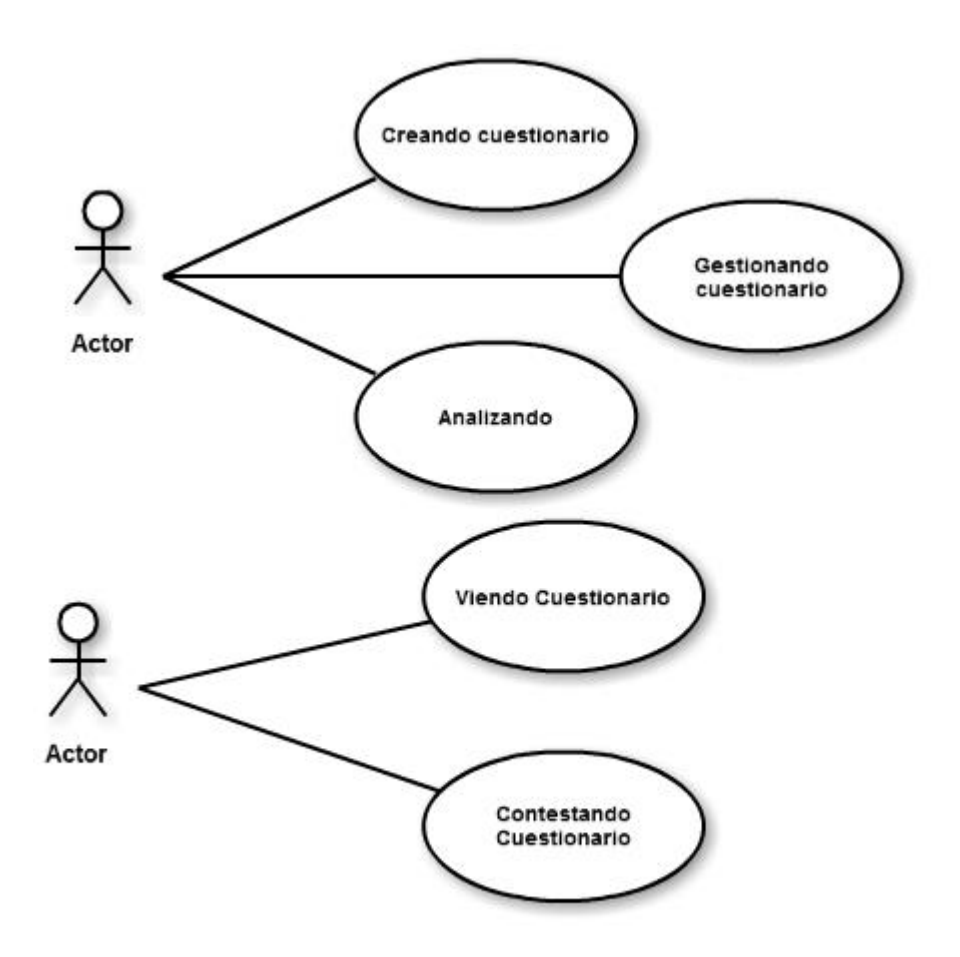

<span id="page-38-0"></span>*0.1 Tablas descriptivas de caso de uso*

#### **Diagrama de secuencia**

El diagrama de secuencia fue utilizado principalmente para mostrar el funcionamiento del proyecto en el orden secuencial en el que se producen las interacciones del mismo.

Ya terminado las tablas descriptivas de caso de uso para los cuales de realizo un diagrama de secuencia con las diferentes entidades.

En el primer diagrama se ve al alumno con el origen del mensaje que es el inicio de sesión (ingreso usuario), primero ingresando al sistema con datos del usuario, se obtienen los datos del usuario en caso de ser válido, en caso de que no vuelve a ingresar el usuario, ya verificado el usuario (caso valido)

se obtienen las materias del alumno de la base de datos para posteriormente obtener el cuestionario de cada materia, en dado caso que no se llenen los campos se vuelve al cuestionario, si los campos son completos se guardan en la base de datos.

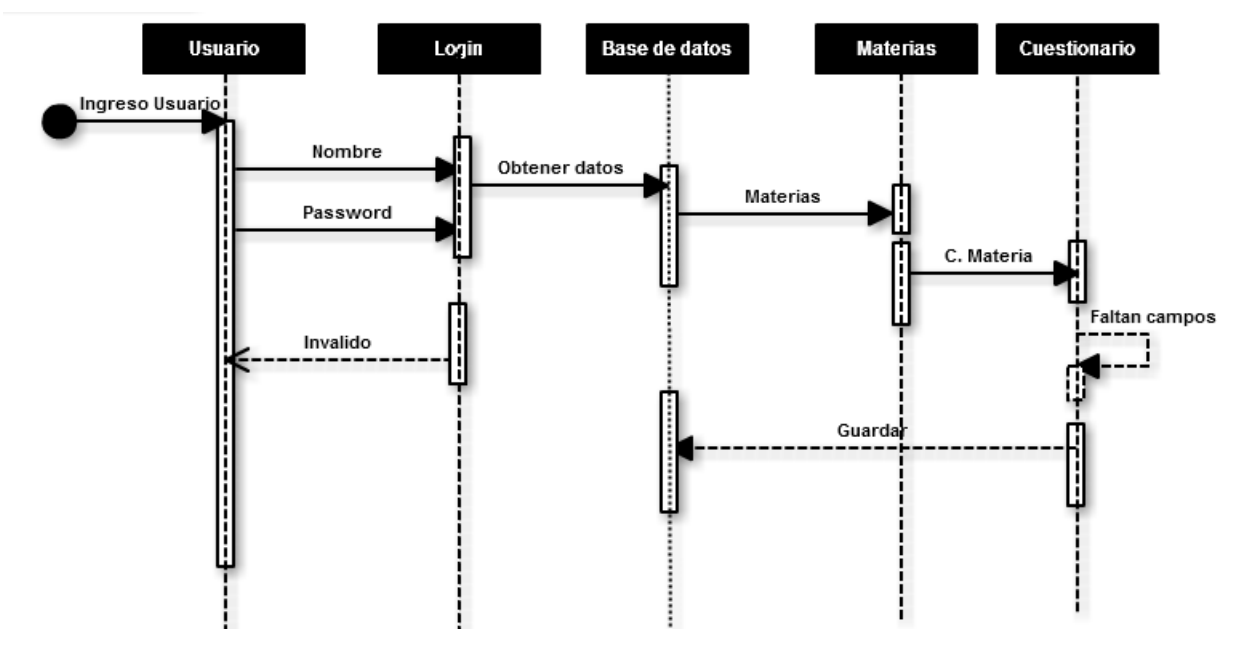

<span id="page-39-0"></span>*0.2 Diagrama de secuencia del alumno*

En caso del usuario final la forma de crear el cuestionario es primeramente seleccionando la opción de agregar (crear nuevo cuestionario), se ingresa el nuevo cuestionario, sus secciones, preguntas y la relación de cuestionario, materia, ya completo los datos se guarda en la base de datos, el usuario final puede agregar cuestionario, ver el cuestionario, editar el cuestionario, guardar cambios y ver respuestas del cuestionario(solo las respuestas del alumno , no el nombre del mismo).

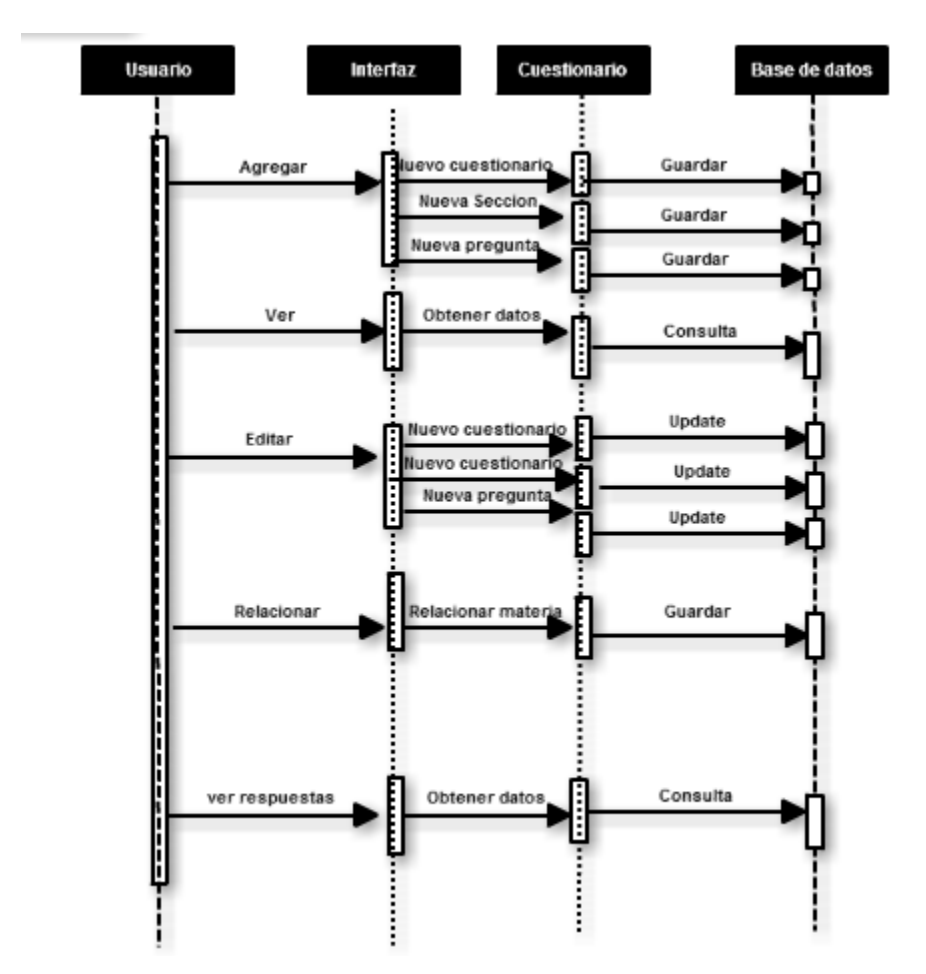

<span id="page-40-0"></span>*0.3Diagrama de secuencia del usuario final*

#### **Diagrama de implementación**

La mejor forma de ilustrar la arquitectura del software fue mediante el diagrama de implementación, representando los usuarios y su interacción con el sistema.

Se ve la aplicación web Evaldoc donde se ven los componentes: Cuestionario, encuestador, repositorio de encuesta, respuestas infraestructura.

Nodos; Servidor web, aplicación, base de datos.

La comunicación del servidor con la aplicación y la base de datos.

A continuación, se hace referencia al empleado durante el desarrollo del software:

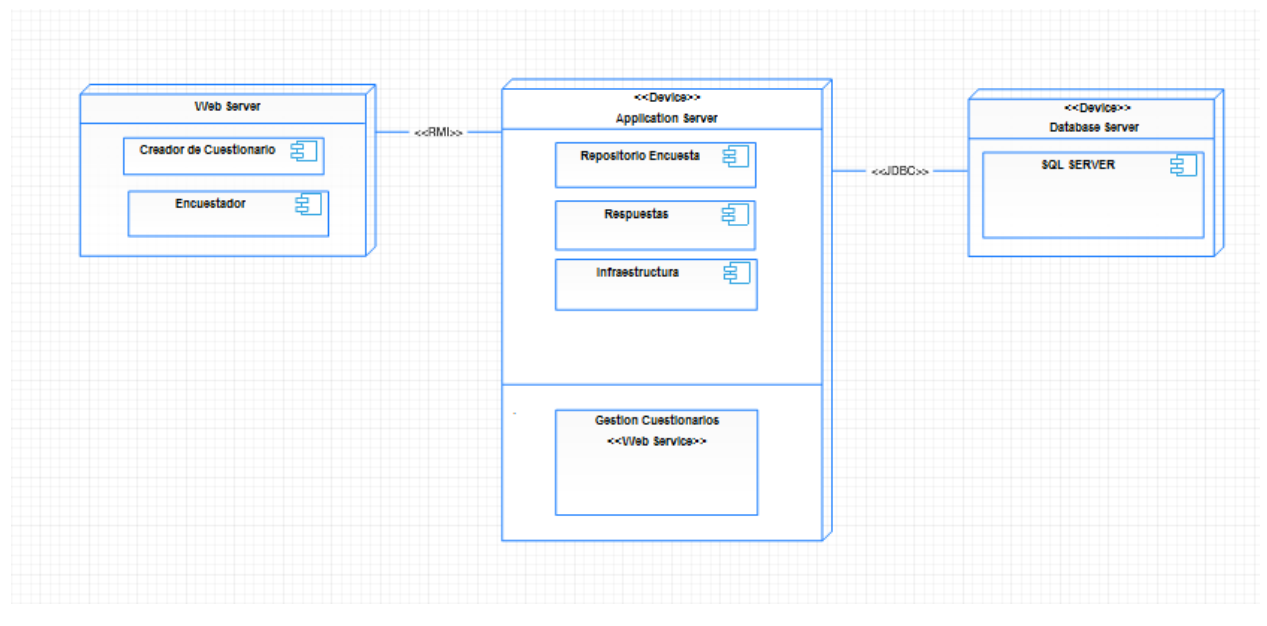

<span id="page-41-0"></span>*0.4 Diagrama de implementación*

#### **Desarrollo**

Para facilitar la interactividad de los usuarios en la página y en cada uno de los enlaces se equilibró el contenido de la página, los colores, botones, imágenes, entre otros. Sin dejar de lado el manejo sencillo para el usuario, consiguiendo una buena funcionalidad y legibilidad.

Para ello se utilizó:

- HTML: Estructurabásica de la pagina
- Jquery: manejar eventos
- Java Script: eventos realizados por el usuario

#### **Estructura**

- Programar código del proyecto: Entrada de código para el funcionamiento del software
- Compilar código: realización de las operaciones en código.
- Depurar: Examinar el código encontrados datos no válidos y errores en el código.
- Llevar control de versiones de códigofuente mediante GIT y como cliente de Tortoise.

Se dio marcha con la parte de la realización del cuestionario donde se formaría un formulario con el Nombre del cuestionario, secciones del cuestionario, preguntas, y varios métodos de evaluación.

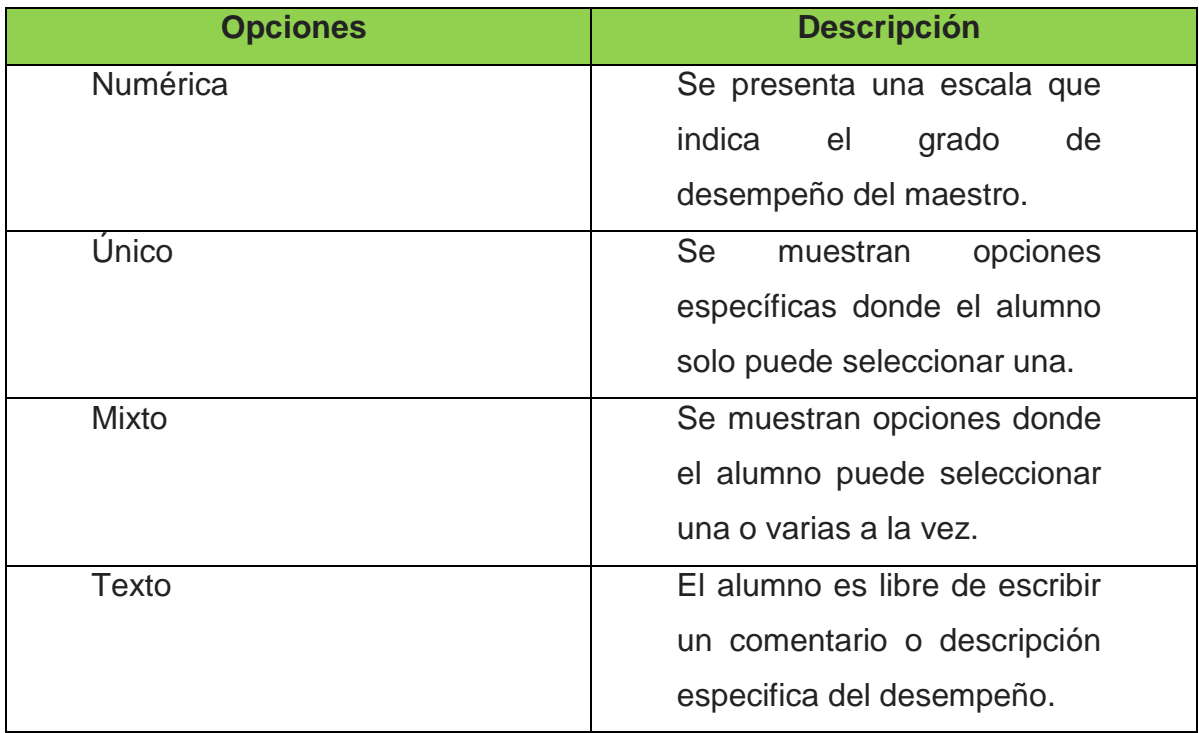

<span id="page-42-1"></span><span id="page-42-0"></span>*0.5Tabla de métodos de evaluación*

Gestión de cuestionario donde se mostraría la información ingresada del cuestionario, las secciones del cuestionario, y las preguntas de la sección. Además de poder editarlo o agregar más de una según se requiera.

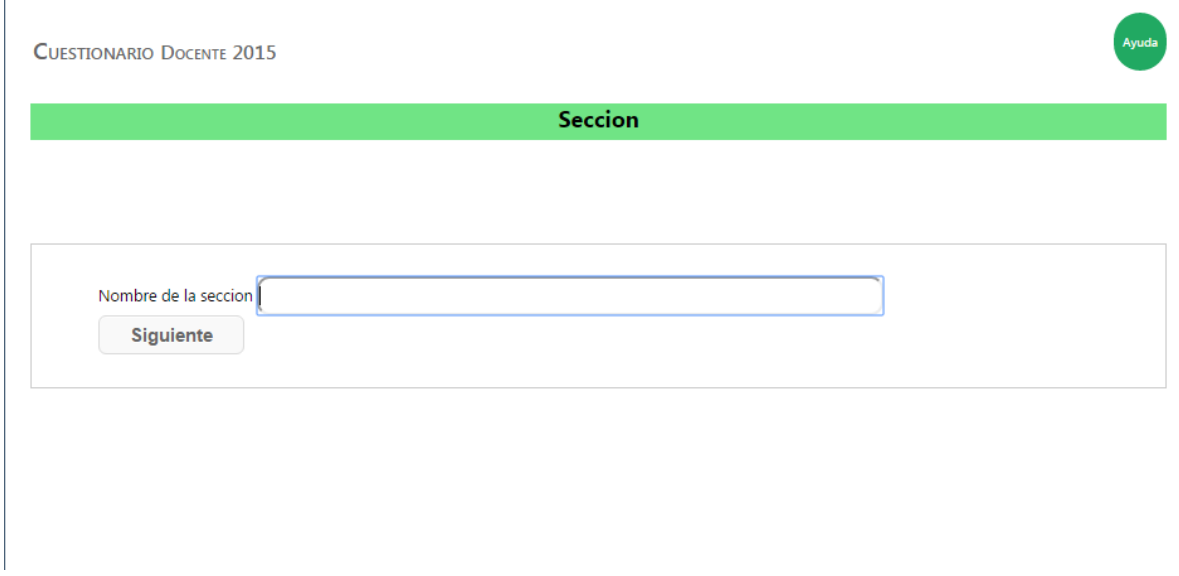

<span id="page-43-0"></span>*0.6 Agregar secuencia en la página web Evaldoc*

La siguiente parte fue crear los cuestionarios con el diseño mostrado en Word, que anteriormente era usado para aplicarlo presencialmente, que las respuestas del alumno fueran guardadas en el cuestionario, programar que el cuestionario mostrara al inicio el nombre del maestro y que permitiera solo que un tipo de pregunta no fuera contestada, y que se guardara en la base de datos.

Luego, se comenzó el login para dos usuarios el alumno y el maestro, en el login del alumno puse la seguridad para que solo alumnos inscritos al semestre pudieran ingresar a la evaluación del maestro y que la lista de materias de maestros para evaluar fueran solo materias impartidas por maestros.

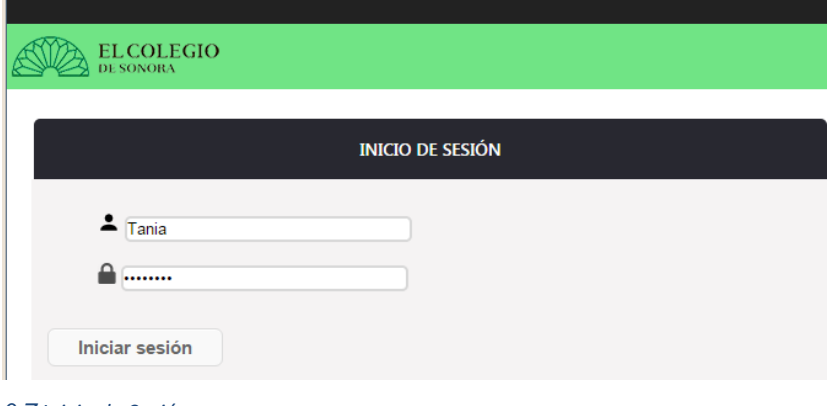

<span id="page-44-3"></span>*0.7 Inicio de Sesión*

Después, se realizó un control para el maestro donde se mostrara que cuestionarios pertenecen a que materia, que se actualizara para en caso de un nuevo semestre se agregara una nueva materia esta pueda ser relacionada con algún cuestionario ya hecho o uno nuevo, de igual manera para quitarla según sea el caso.

La opción para ver que preguntas no fueron contestadas y de que materia es la pregunta.

Mostrar las respuestas del cuestionario (sin ver de qué alumno es la respuesta).

#### <span id="page-44-0"></span>**4.13 Administración de cuentas**

En esta parte se llevó a cabo la Identificación de los tipos de alumnos en colegio sonora dando acceso a las materias, la seguridad de acceso se mantiene mediante una biblioteca de enlace dinámico

#### <span id="page-44-1"></span>**4.14 Implementación local**

Se logró implementar la aplicación web en IIS local, como practica para al finalizarlo aplicarlo en producción de modo que se mostrara la forma en que se ejecutara en el servidor.

#### <span id="page-44-2"></span>**4.15 Testeo**

Ya llegando a esta parte se realizó un testeo todo el programa.

#### **4.15.1 Pruebas estáticas**

<span id="page-45-0"></span>Durante las pruebas estéticas se revisó todo el código y se acomodaron el código para una mejor visualización del mismo y agregue comentarios del código.

#### **4.15.2Pruebas de compatibilidad**

<span id="page-45-1"></span>El testeo del programa se llevó a cabo en los navegadores: chrome, Explorer, Firefox para ver que funcionara correctamente en cada uno de ellos y que su estructura no cambiara.

#### **4.15.3Pruebas dinámicas**

<span id="page-45-2"></span>Se accedió como maestro realizando varias pruebas a los cuestionarios, y secciones de información. Tanto ingresando como alumno y viendo que solo alumnos del semestre ingresaran a la página y que no hubiera ningún problema al contestar, guardando todos los datos correctamente.

Ya teniendo el prototipo inicial completo fue poner una fecha para la presentación del cuestionario.

#### <span id="page-45-3"></span>**4.16 Reunión con el usuario**

Durante el desarrollo del proyecto, la satisfacción del cliente y la calidad de los resultados son de la mayor importancia. Debido a esta razón el cliente juega un papel central en el análisis de necesidades en el curso del proyecto.

En las reuniones del proyecto la necesidad concreta se determinará y los objetivos exactos del proyecto.

Las Especificaciones de los requisitos del producto resultante de la reunión son documentados en una minuta constituyen la base para el inicio y la terminación del proyecto.

#### <span id="page-45-4"></span>**4.17 Nuevos requisitos**

El siguiente paso fue la realización de los nuevos requisitos, haciendo una modificando en la base de datos, llenando de nuevo las tablas y realizando consultas para ver que todo coordinara.

Se agregaron nuevas ventanas al proyecto para que la encargada de los cuestionarios agregara las instrucciones del cuestionario de manera sencilla, y la fecha.

A continuación, se añadieron banderas en el programa para registrar los alumnos que no hasta una fecha determinada no han contestado el cuestionario para ser mostrado por la encargada y pueda enviar un correo al alumno para contestar el cuestionario.

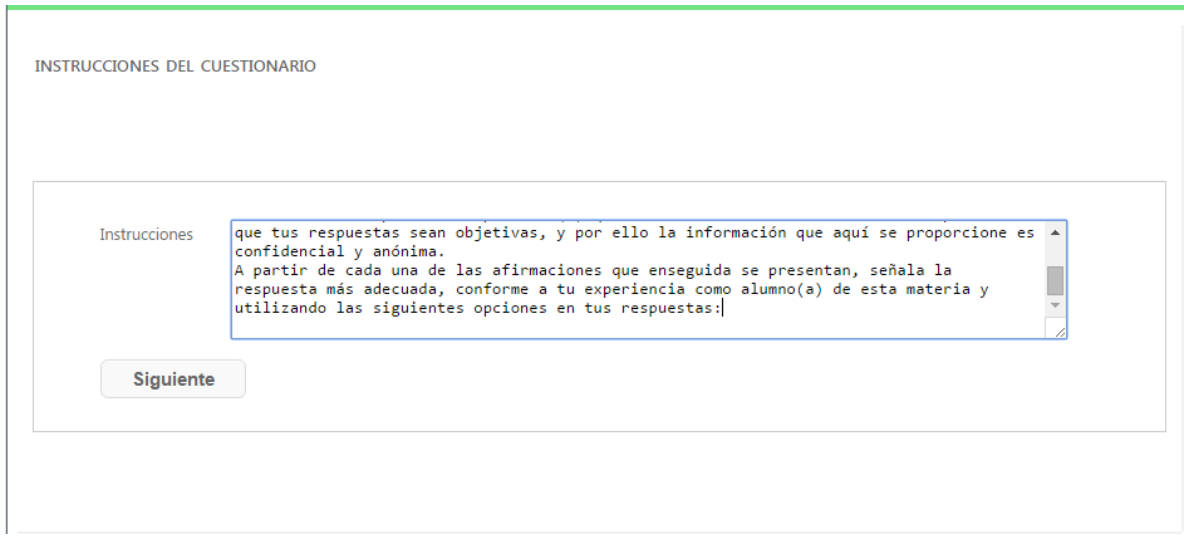

<span id="page-46-3"></span>*4.17.1 Agregar instrucciones en página web Evaldoc.*

#### <span id="page-46-0"></span>**4.18 Pruebas de integración**

Probar los nuevos cambios realizados en el sistema, y la comunicación entre las funciones iniciales y las agregadas.

#### <span id="page-46-1"></span>**4.19 Prototipo final**

La demostración del Prototipo final de la página con todos los requisitos cumplidos para muestra de conformidad del responsable de evaluación y gestión académica.

#### <span id="page-46-2"></span>**4.20 Manual de usuario**

Mi último trabajo en el colegio sonora fue la realización del manual de usuario para que la encargada pudiera conocer la metodología de la página y el proceso que deberá seguir para iniciar sesión y hacer uso de cada uno de las funcionalidades, crear cuestionarios, consultar información de los cuestionarios, relacionar los cuestionarios con las materias, agregar nuevas materias a los cuestionarios, ver respuestas de los alumnos, aquellas preguntas que no fueron contestadas y alumnos que no contestaron el cuestionario.

Implementación de la guía digitalmente, con acceso mediante hipervínculo en la aplicación EVALDOC.

#### <span id="page-48-0"></span>**5 ANALISIS DE LA EXPERIENCIA ADQUIRIDA**

Análisis de la experiencia adquirida durante los cuatro meses de la realización de las prácticas profesionales.

#### **5.1Análisis general del programa**

<span id="page-48-1"></span>El proyecto se realizó tomando en cuenta el diseño en word que utilizaban anteriormente para la aplicación de los cuestionarios.

En el proyecto se tomó mucho en cuenta al usuario final, para que lo manejara de manera sencilla.

Una limitante fue que al realizar el cuestionario en línea seria responsabilidad del alumno de realizar o no el cuestionario, una forma de apremiar al alumno para realizar el cuestionario era que no fuese capaz de ver sus calificaciones hasta realizar la evaluación del docente, pero no se dio permiso para ello.

Otro problema sería que existen materias las cuales son impartidas por varios maestros con horas desde muy cortas hasta aquellos que llevaban horas en el aula.

#### <span id="page-48-2"></span>**5.2Análisis de los objetivos del programa**

Realizar encuestas personalizadas para la evaluación del docente, mejora en la responsabilidad del profesor y los modelos de valor agregado.

El objetivo es hacer que la información basada en la investigación más comprensible y más accesible, dando como resultado un mayor rendimiento en los maestros. Además de proporcionar una interfaz sencilla y amigable que pueda ser actualizada cada ciclo escolar.

La responsable del análisis y gestión académica quedo satisfecha con el manejo que mostraba el proyecto Evaldoc,

El proyecto se ejecutó de manera correcta y se pudo realizar todas las funciones sin ninguna falla.

#### <span id="page-49-0"></span>**5.3 Análisis de las actividades realizadas**

#### **Base de datos**

El resultado final de la base de datos dio una buena respuesta los usuarios como la encargada de la evaluación y gestión académica (generar cuestionarios) y los alumnos (contestar cuestionarios)., el tiempo de respuesta de la base de datos es rápido en 2 segundos se muestra las consultasde manera correcta.

Dando al final una base de datos de con 33 tablas.

#### **Interfaces de usuario**

Cuando le mostré el proyecto a la encargada mostro un gran interés en el proyecto y fue satisfactorio y muy intuitivo lo que generó una buena respuesta del proyecto.

#### **Desarrollo**

Al final el código realizaba todas las funciones, siendo un proyecto que resuelve un problema real bajo los cimientos del proceso de análisis y diseño del software.

#### **Pruebas**

Se realizaron pruebas satisfactorias, yo ingresando como la encargada de evaluación donde se pudo ver que los cuestionarios eran guardados en la base de datos de manera correcta, que se relacionaba bien con la materia que seleccionaba para el cuestionario, y el acceso a la información del cuestionario y respuesta era la correcta.

Se realizaron muchas pruebas de alumnos, viendo que la seguridad fuera la correcta, que solo los alumnos del semestre y quienes llevaran materias con maestros pudieran entrar a la página a evaluar los maestros, me asegure de que las materias que aparecían en cada alumno , el maestro y la materia que imparte fueran las correctas. Dando un buen resultado final en cada una de las pruebas con distintos alumnos.

#### **Documentación**

El manual de usuario incluía todas las funciones del maestro de manera que fuesen claras y sencillas de entender.

#### <span id="page-50-0"></span>**5.4Análisis de la metodología utilizada.**

Para la realización de la base de datos se siguió varios modelos, el conceptual, el modelado de datos lógicos.

#### **Conceptual**

Donde se muestra los nombres de las entidades y sus relaciones.

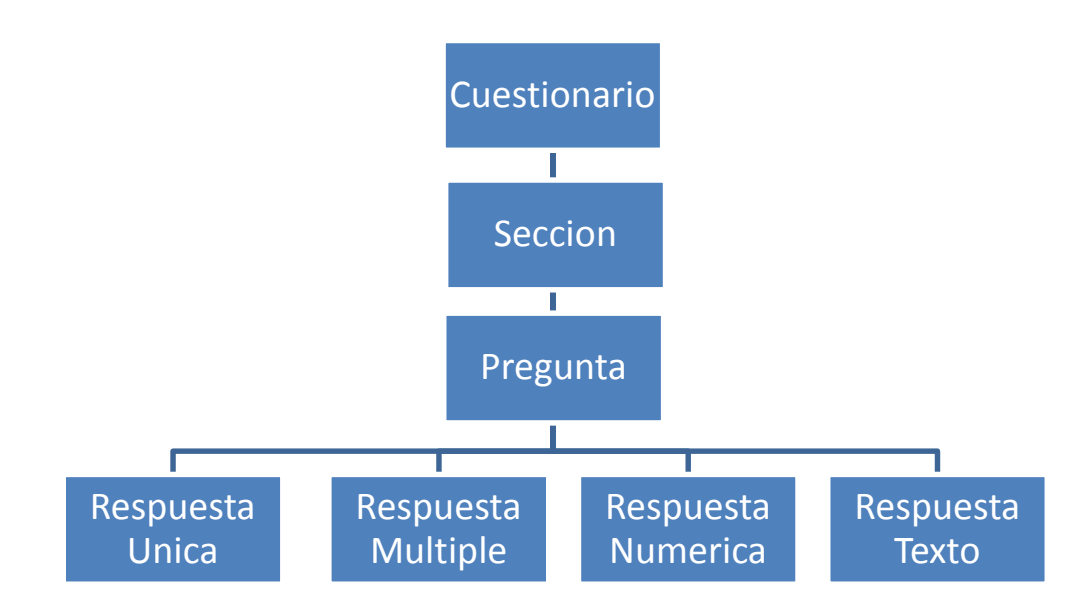

<span id="page-50-1"></span>*5.4.2 Diseño conceptual del cuestionario de Evaldoc.*

#### **Datos Lógicos**

Donde además de tener las características de del conceptual, se pueden ver los atributos llaves primarias y foráneas, esto me fue de gran ayuda a la hora de agregar las tablas de información de grupos, maestros, alumnos, etc.

#### **Programación Orientada a Objetos**

Hacer uso de la programación orientada a objetos fue de gran ayuda, proporcionando una mayor seguridad del sistema y evitando la corrupción de datos. Siendo Reusable, más sencillo de leer, fácil de añadir nuevos objetos o modificarlos, siendo más flexible.

#### **Nomenclatura**

Comente el código para poder entender el código y que en futuros cambios el programador pueda ver la información y sus funciones de manera rápida y sin complicaciones.

```
 /////////////// Tipo derespuestacheckbox////////////////////////////////
if (variable4 != "")
{
foreach (string word in words4)
         {
if (word == "undefined")
 {
```
*5.4.3 Código comentado*

#### <span id="page-52-0"></span>**6 CONCLUSIONES Y RECOMENDACIONES**

Durante este periodo he llegado a adquirir mucho conocimiento, he adquirido muchas habilidades nuevas y desarrolle muchas habilidades ya existentes, la creatividad en el diseño, el análisis, el desarrollo, habilidades de comunicación con el cliente, entre otras. Durante estos meses he descubriendo que mi lógica en la programación ha mejorado mucho, gracias a la práctica en la institución.

Disfrute mucho mi posición en El Colegio de Sonora y aprendí mucho acerca de diferentes aspectos de una institución académica, me permitió entender como era trabajar fuera de la universidad, la presión, la relación con el cliente.

Fue muy agradable para mi ver mis años de estudio en la universidad de sonora en práctica y mejorando mi curriculum.

#### <span id="page-53-0"></span>**7 REFERENCIAS BIBLIOGRAFICAS Y VIRTUALES.**

<span id="page-53-1"></span>[ 1]<http://www.colson.edu.mx/Default.aspx>

<span id="page-53-2"></span>[2]https://msdn.microsoft.com/es-mx/library/bb972190.aspx

<span id="page-53-3"></span>[3]http://www.uml.org/

<span id="page-53-4"></span>[4]http://www.gimp.org/about/

<span id="page-53-5"></span>[5]https://msdn.microsoft.com/es-MX/library/dd409432.aspx

<span id="page-53-6"></span>[6]https://msdn.microsoft.com/es-MX/library/dd409377.aspx

<span id="page-53-7"></span>[7]https://www.visualstudio.com/es-es

<span id="page-53-8"></span>[8]https://msdn.microsoft.com/es-mx/library/kx37x362.aspx

<span id="page-53-9"></span>[9]http://www.aprenderaprogramar.es/

<span id="page-53-10"></span>[10]http://www.w3.org/TR/CSS/

<span id="page-53-11"></span>[11[\]http://ajaxcontroltoolkit.com/HoverMenu/HoverMenu.aspx](http://ajaxcontroltoolkit.com/HoverMenu/HoverMenu.aspx)

<span id="page-53-12"></span>[12]http://jquery.com/

<span id="page-53-13"></span>[13]https://developer.mozilla.org/es/docs/Web/JavaScript

<span id="page-53-14"></span>[14]http://www.iis.net/

<span id="page-53-15"></span>[15]https://git-scm.com/

<span id="page-53-16"></span>[16]http://iniciarcorreo.com/

<span id="page-53-17"></span>[17]https://www.google.com/intl/es/chrome/browser/desktop/index.html?hl=

es&brand=CHMI

<span id="page-53-18"></span>[18]http://www.eluniversal.com/vida/150429/microsoft-edge-es-el-nuevonavegador-de-windows-10

<span id="page-54-0"></span>[19]http://web.archive.org/web/20100615131607/http://downloadfirefox.org/spread-firefox/gecko-layout-engine-and-mozilla-firefox/

<span id="page-54-1"></span>[20]https://products.office.com/es-ES?legRedir=default&CorrelationId=993934ca-9af6-4930-8423 f3a29f99e494

<span id="page-54-2"></span>[21]https://www.google.com/intl/es-419/drive/

<span id="page-54-3"></span>[22]http://www.skype.com/es/

<span id="page-54-4"></span>[23]https://www.dropbox.com/

Hermosillo, Sonora, a 21 de Octubre de 2015

Estimado Ing. David Islas Romo Jefe del Departamento de Cómputo El Colegio de Sonora, OPD

El motivo de la presente es para saludarle y a la vez agradecerle por la oportunidad que me dieron de llevar a cabo mis prácticas profesionales en la empresa El Colegio de Sonora, así mismo, mencionar que estos últimos meses mientras laboré en la empresa me ayudó mucho a adquirir experiencia y nuevo conocimiento útiles para desarrollar mi carrera profesional.

Les deseo mucho éxito y que puedan seguir ayudando a universitarios como yo. Me despido remarcándole mi pleno agradecimiento con El Colegio de Sonora, la cual aportó mucho en la finalización de muchos proyectos personales y académicos. También quiero hacer mención un agradecimiento al equipo de desarrollo de software: Jesús Rodrigo Espinoza, Anett Orduño, Andrés Espericueta y Roman Bernardino, gracias por su apoyo estos meses, fue un placer trabajar con todos ustedes. Sin más que decir y reiterando mi agradecimiento, me despido.

Muy sinceramente

Yoselin D. Ontiveros Valdez

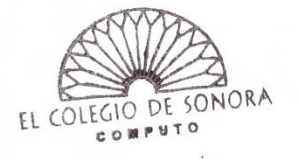

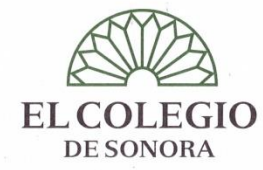

A quien corresponda.-

Por este medio hago constar que Yoselin D. Ontiveros Valdez, con expediente 210201124, de la carrera Ingeniería en Sistemas de Información de la Universidad de Sonora, llevó a cabo sus prácticas profesionales con el equipo de desarrollo de software del Departamento de Cómputo de El Colegio de Sonora, O.P.D. cumpliendo el día de hoy con la totalidad de 340 horas requeridas.

Durante ese periodo, Deyanira Ontiveros, mostró gran dedicación en el desempeño de las actividades asignadas, capacidad de autoaprendizaje y puntualidad.

Para los fines que a Deyanira Ontiveros convengan, y quedando a su disposición para mayor información, se extiende la presente en la ciudad de Hermosillo, Sonora, el día 21 de octubre de 2015.

Atentamente,

I Babel.

Ing. David Islas Romo Jefe del Departamento de Cómputo El Colegio de Sonora, O.P.D.

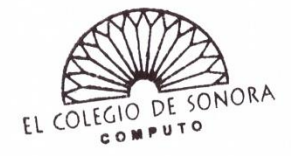

Obregón 54, Centro, C.P. 83000, Hermosillo, Sonora, México Tel.: 01(662) 259-53-00, fax: 01(662) 212-50-21 www.colson.edu.mx